# **MATLAB EXPO** JAPAN

2024年5月30日 | 東京

# 3Dシミュレーションの民主化: 自動運転・電動化時代の開発・検証最前線

1

Nobuaki Fukuchi, MathWorks Japan

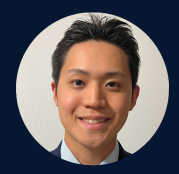

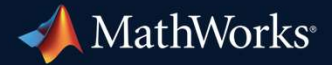

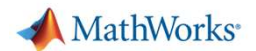

# 3Dシミュレーション環境活用のメリット

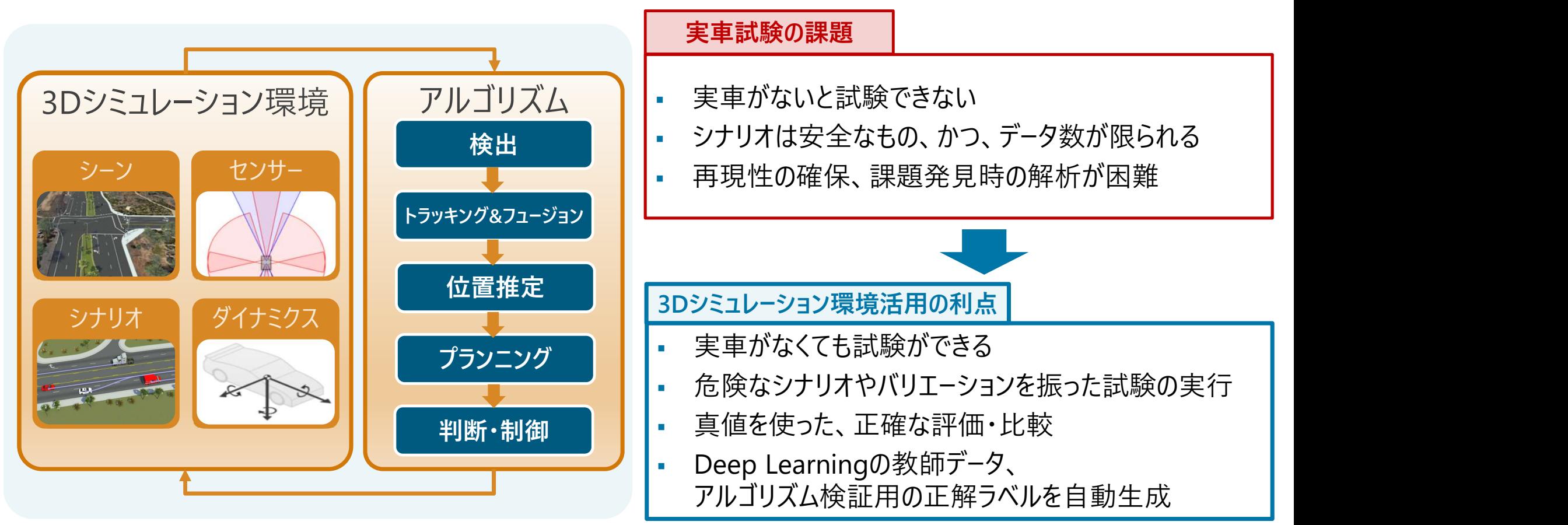

3Dシミュレーションを活用することで開発全体を効率化

2

MathWorks<sup>®</sup>

# 3Dシミュレーション実行のワークフロー

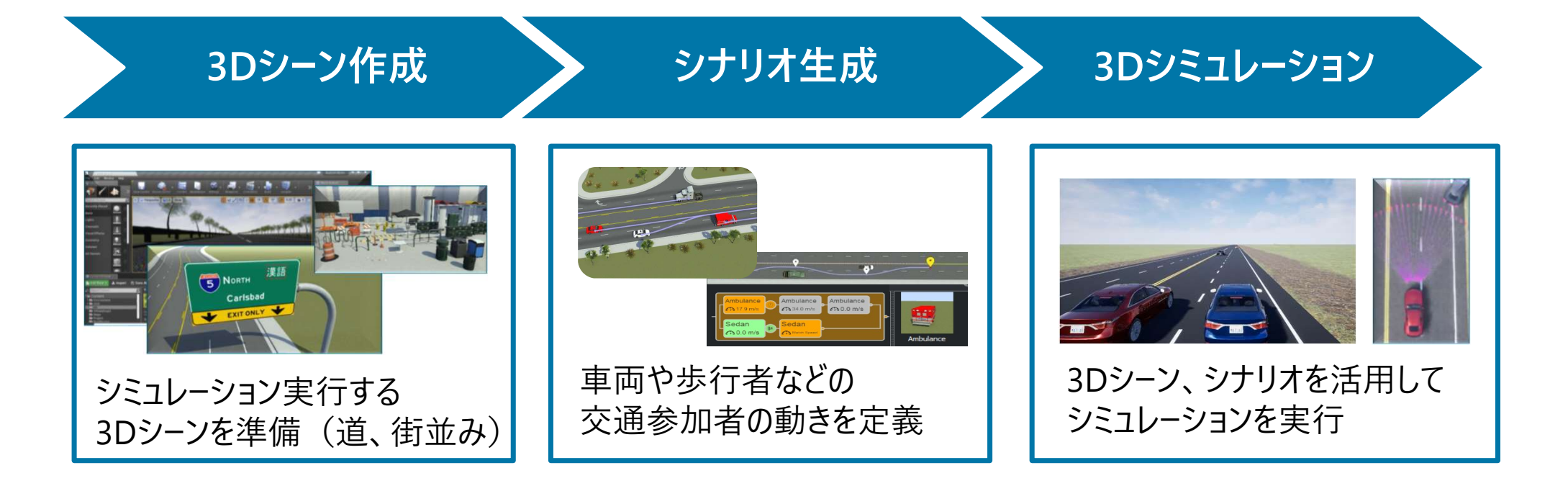

MathWorks<sup>®</sup>

# 3Dシミュレーションを活用する上での課題

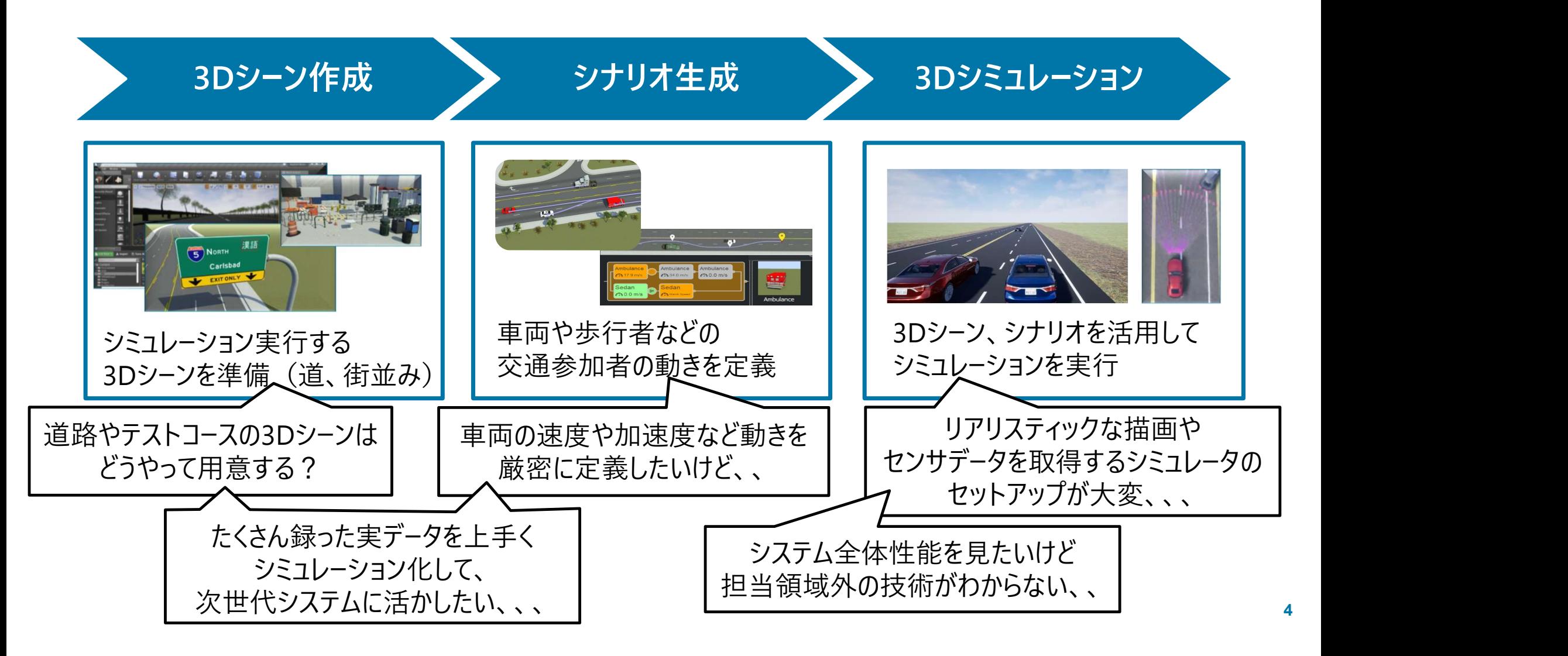

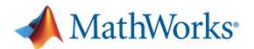

# 3Dシミュレーション実行のワークフロー

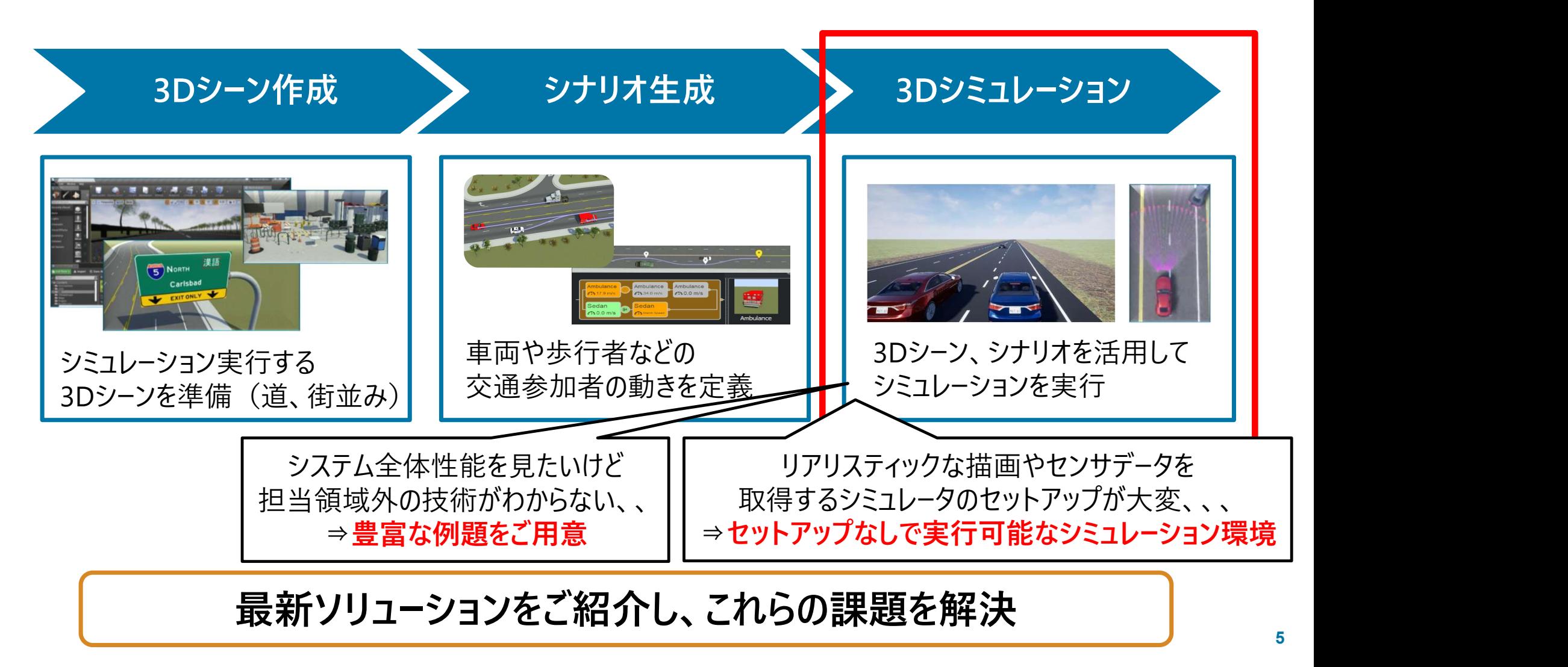

# 直方体シナリオ シミュレーション 約に合わせた2つの3Dシミュレーション環境<br>omated Driving Toolbox<br>
直方体シナリオ シミュレーション Unreal Engine シナ<br>Driving Scenario / RoadRunner Scenario<br>
A Simulink-Unreal 日的に合わせた2つの3Dシミュレーション環境<br>
Automated Driving Toolbox<br>
直方体シナリオ シミュレーション<br>
Driving Scenario / RoadRunner Scenario<br>
- センサット・制断・制御系アルゴリズムの検証<br>
- 認識系含むシステムレベルのシミュレー<br>
- 認識系含むシステムレベルのシミュレー<br>
- 認識系含むシステムレベルのシミュレー<br>
- 認識系含むシステムレベルのシミュレー 目的に合わせた2つの3Dシミュレーション環境<br>Automated Driving Toolbox<br>- 直方体シナリオ シミュレーション<br>Driving Scenario / RoadRunner Scenario<br>- センサーフュージョン、判断・制御系アルゴリズムの検証<br>- センサ取付位置の検討<br>- 確率的センサモデル<br>- 描画モデル:簡易的 目的に合わせた2つの3Dシミュレーション環境 Automated Driving Toolbox

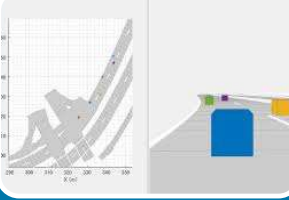

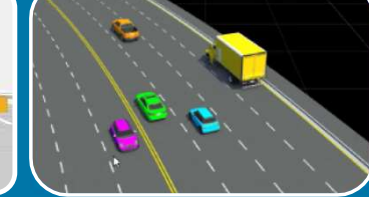

描画モデル:簡易的

計算リソース:小

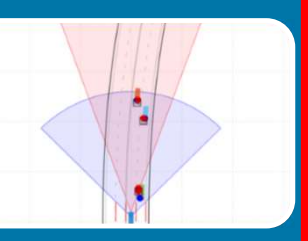

ニトリヒ ロイソ ピアビン フリコレンション<br>Automated Driving Toolbox<br>- 直方体シナリオ シミュレーション<br>Driving Scenario / RoadRunner Scenario<br>- センサーフュージョン、判断・制御系アルゴリズムの検証<br>- センサ取付位置の検討<br>・確率的センサモデル<br>- 描画モデル : 簡易的計算リソース : 小

**JAMathWorks<br>Unreal Engine シナリオ シミュレーション**<br>Simulink-Unreal Engine 連携機能

Simulink-Unreal Engine 連携機能

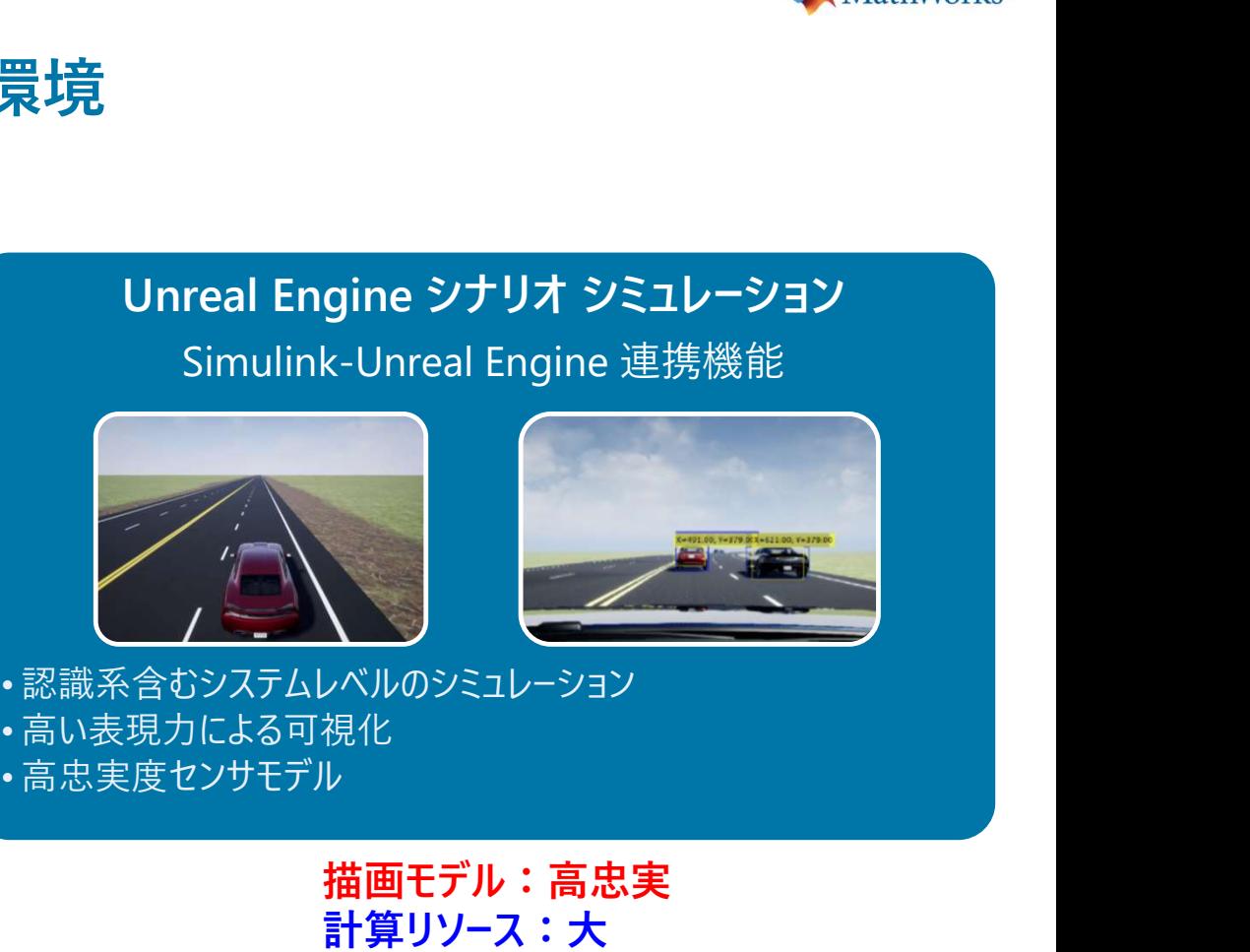

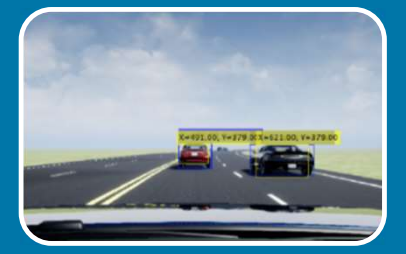

描画モデル:高忠実 計算リソース:大

# ご自身の開発対象や計算リソースに合わせて使い分け

# 目的に合わせた2つの3Dシミュレーション環境 RoadRunner Scenario

Automated Driving Toolbox

Highway Lane Change Planner with MathWorks<br>Righway Lane Change Planner with<br>RoadRunner Scenario

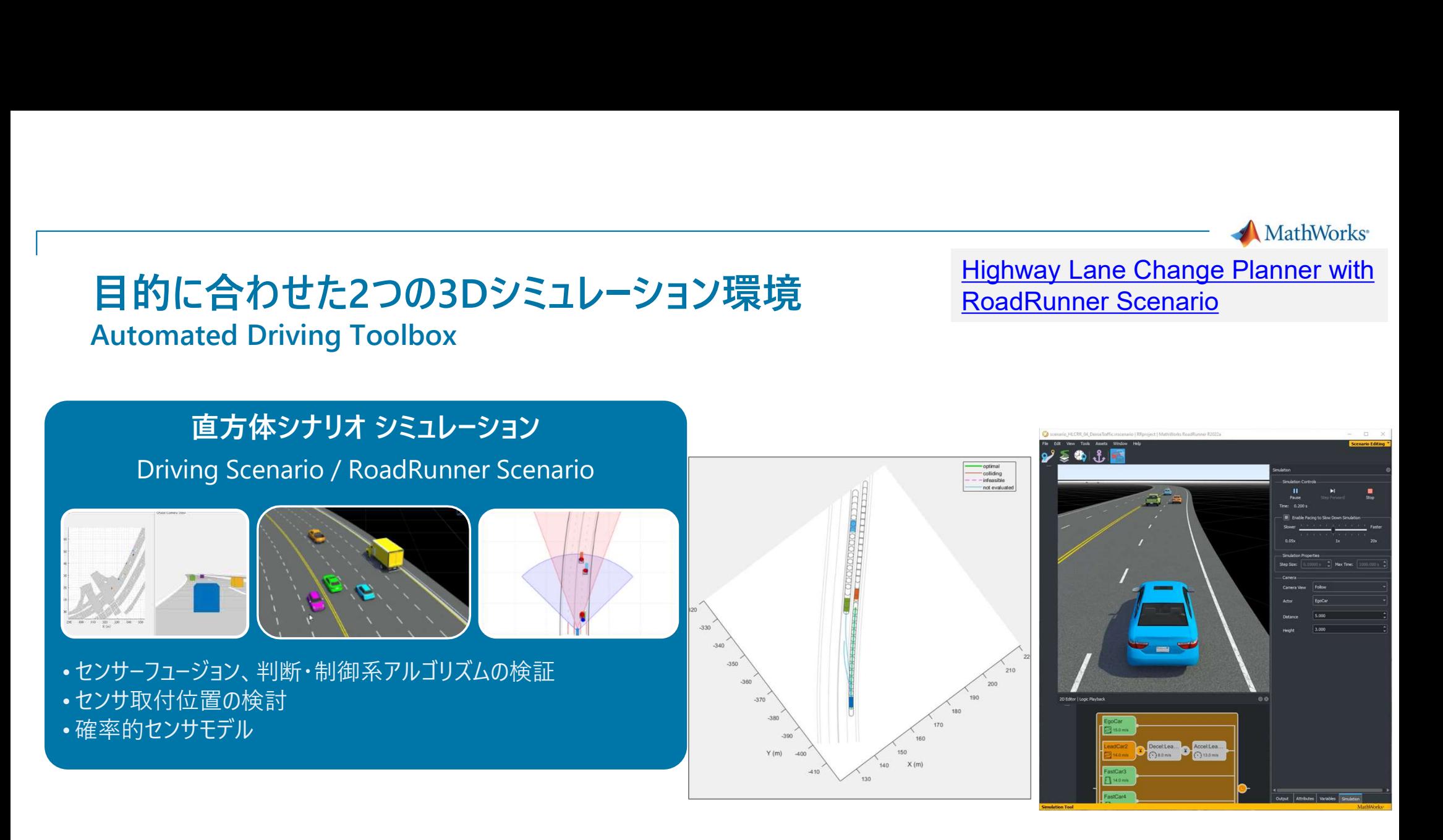

# 認識は簡易的なモデルを活用し、判断・制御ロジックを開発・検証! |

確率的センサモデル

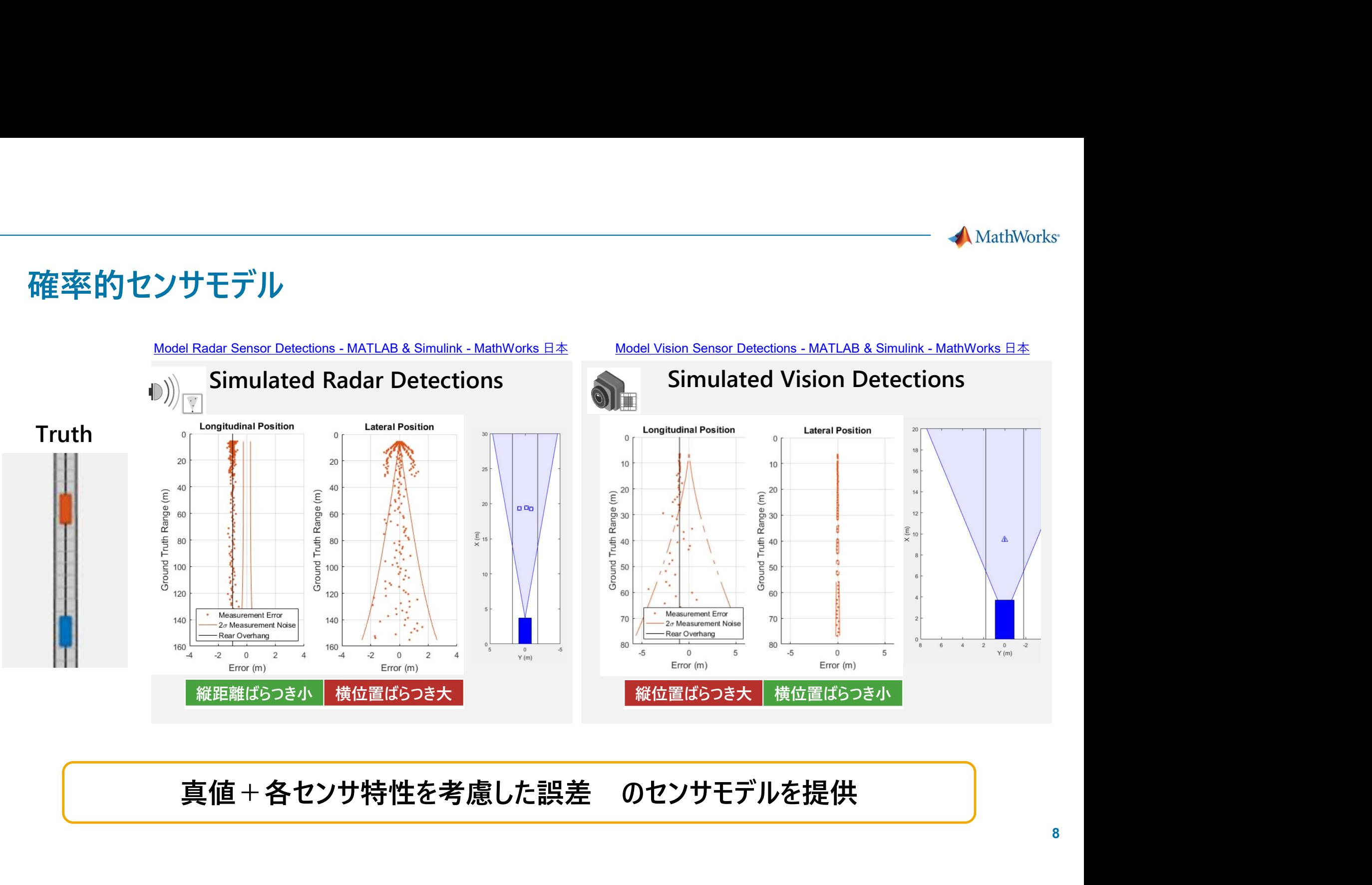

MathWorks<sup>®</sup>

# LiDARセンサ: 雨・霧を考慮した点群取得

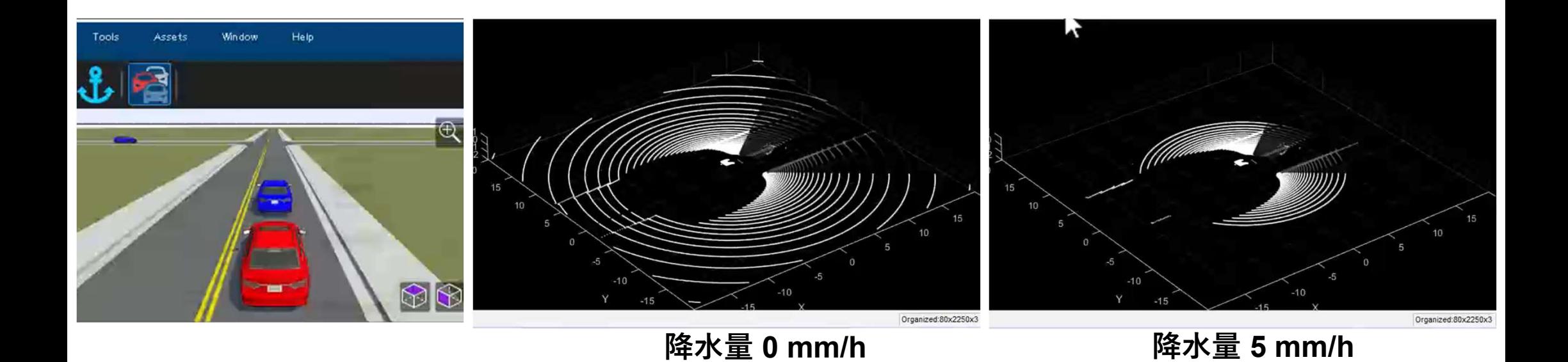

# 雨、霧による反射強度の減衰とそれに伴う計測点減少を再現可能

9

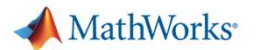

# 3Dシミュレーション環境におけるEV車両のモータ出力・電費計算

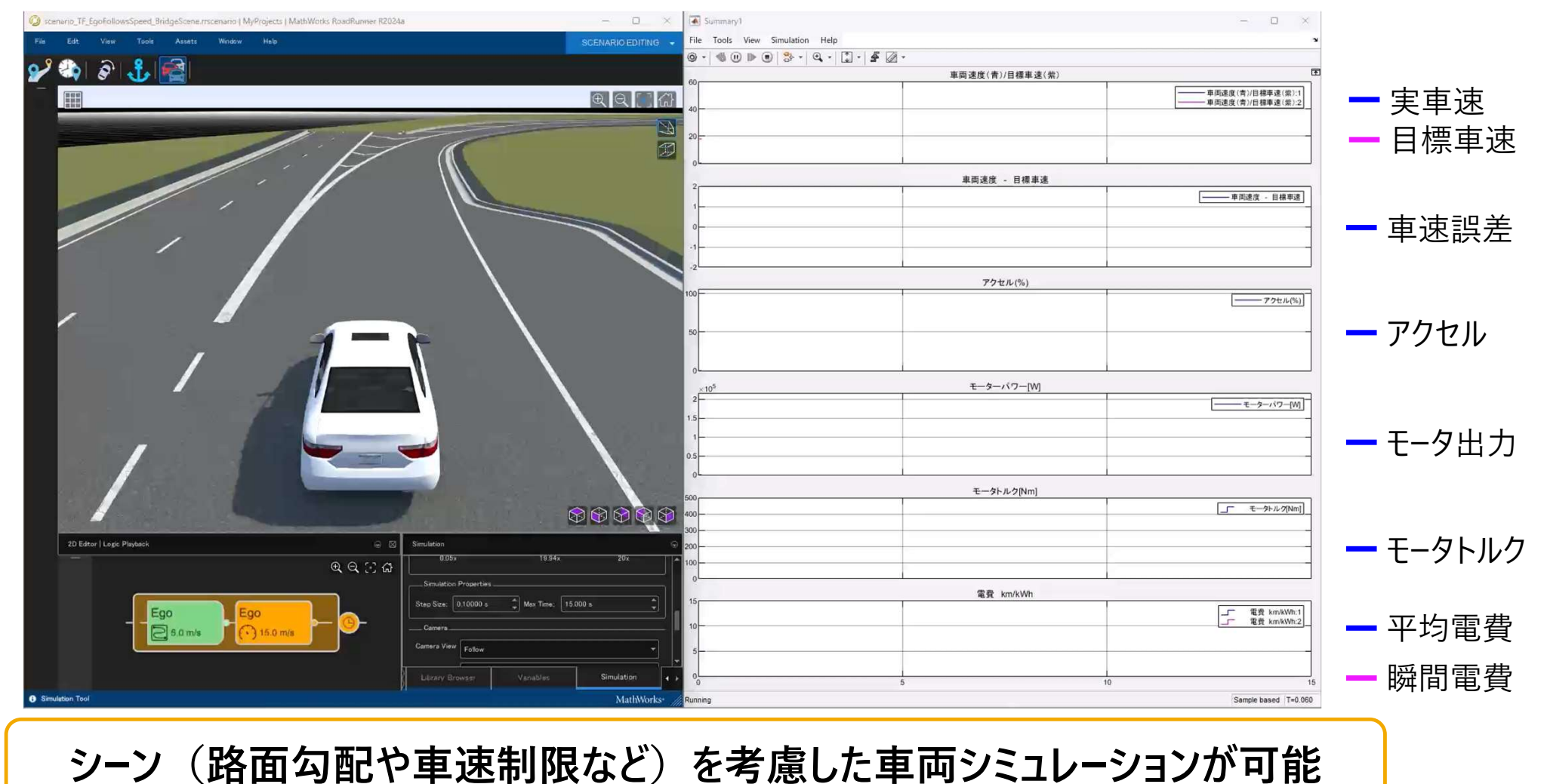

10

# 直方体シナリオ シミュレーション 的に合わせた2つの3Dシミュレーション環境<br>omated Driving Toolbox<br>
直方体シナリオ シミュレーション Unreal Engine シナ<br>Driving Scenario / RoadRunner Scenario Simulink-Unreal 日的に合わせた2つの3Dシミュレーション環境<br>
Automated Driving Toolbox<br>
直方体シナリオ ジミュレーション Unreal Engine シナリ:<br>
Driving Scenario / RoadRunner Scenario<br>
- センサルデ・制御系アルゴリズムの検証<br>
- アhobabilisticセンサモデル<br>
- Probabilisticセンサモデル 目的に合わせた2つの3Dシミュレーション環境<br>Automated Driving Toolbox<br>- 直方体シナリオ シミュレーション<br>Driving Scenario / RoadRunner Scenario<br>-・センサ<sub>エリナーフュ</sub>ン<sub>ジョン、判断</sub>・制御系アルゴリズムの検証<br>-・センサ取付位置の検討<br>- Probabilisticセンサモデル 目的に合わせた2つの3Dシミュレーション環境 Automated Driving Toolbox

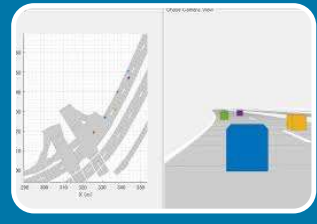

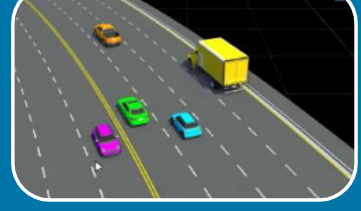

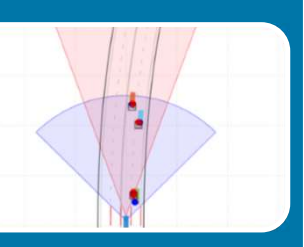

ニロイクピルとプリカンマエレンヨンク<br>Automated Driving Toolbox<br>- 直方体シナリオ シミュレーション<br>Driving Scenario / RoadRunner Scenario<br>-・センサーフュージョン、判断・制御系アルゴリズムの検証<br>・センサ取付位置の検討<br>- Probabilisticセンサモデル

# Unreal Engine シナリオ シミュレーション

Simulink-Unreal Engine 連携機能

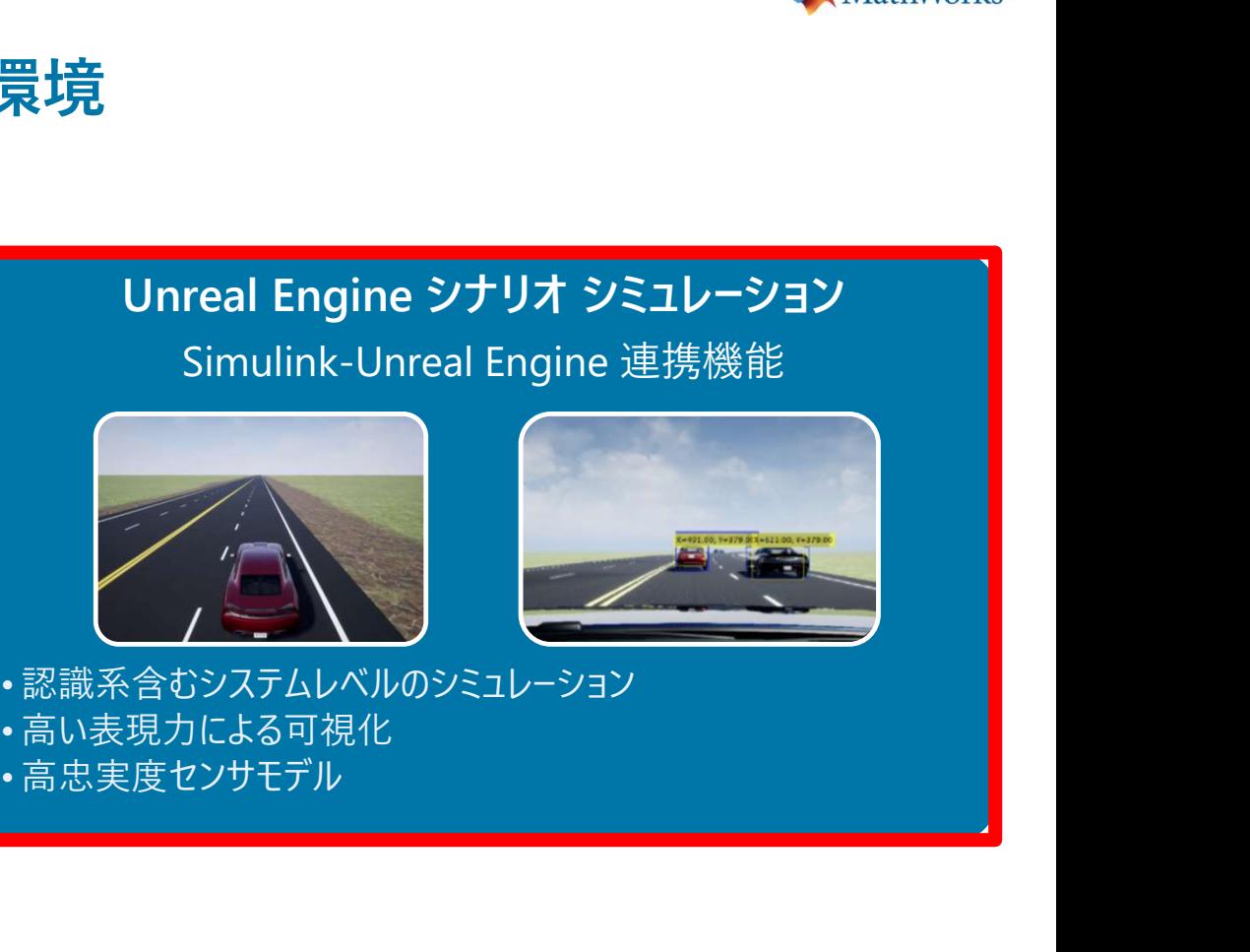

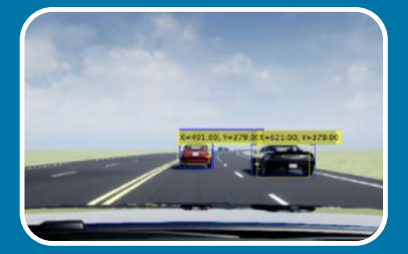

# ご自身の開発対象や計算リソースに合わせて使い分け

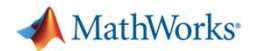

# Unreal Engineによる認識・判断・制御の統合シミュレーション

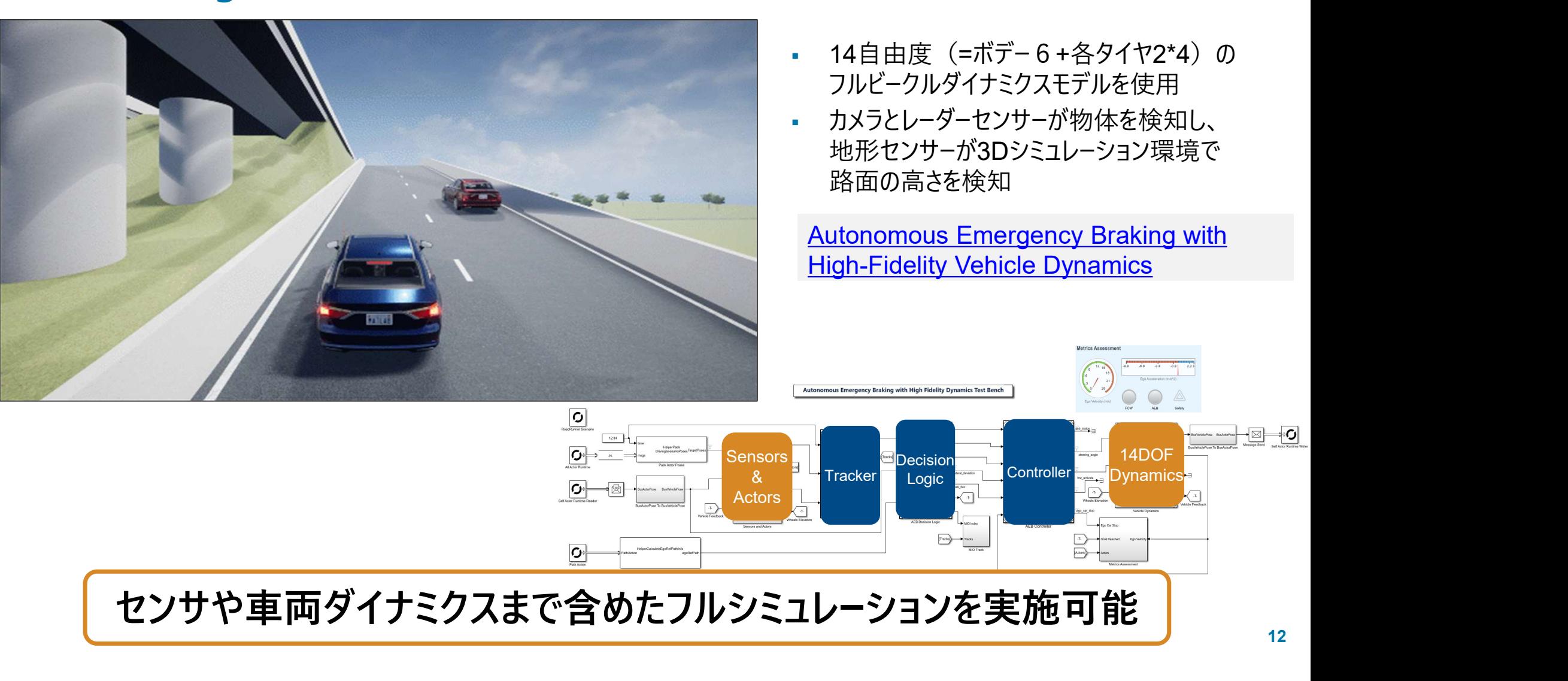

# MathWorks<sup>®</sup> システム要件

# Unreal Engine5対応

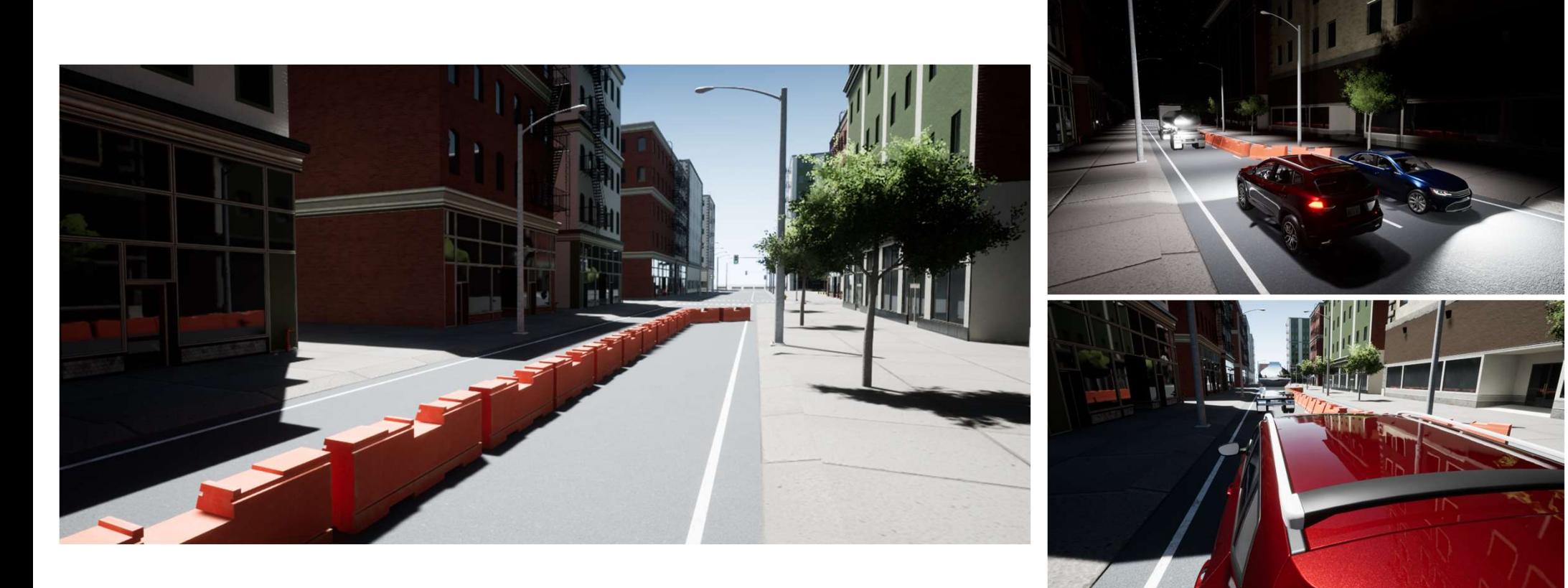

# Unreal Engine5の新機能を活用可能

# Unreal Engine環境の作成 Wiewer - MATLAB - MathWorks 日本

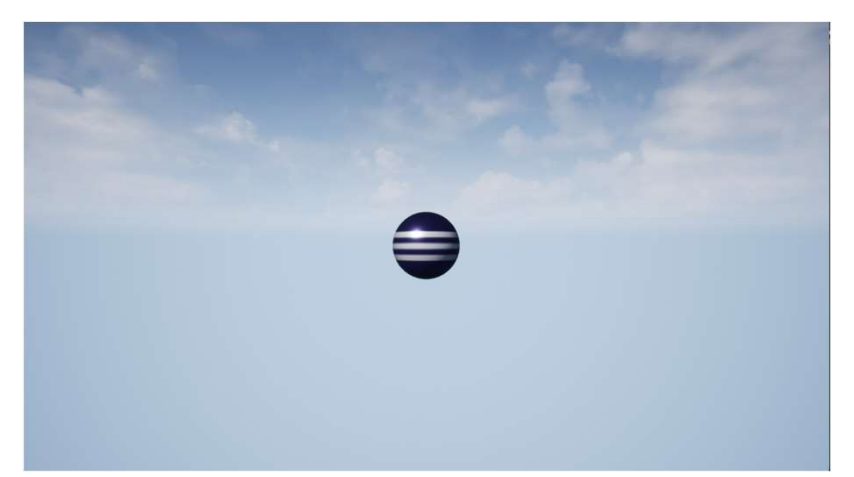

% worldの作成

- $\gg$  world = sim3d.World();
- % シーン内にアクターを作成
- » sphere1 = sim3d.Actor('ActorName', 'sphere');
- » sphere1.createShape("sphere");
- » world.add(sphere1);
- % アニメーションの実行

```
» world.run()
```
Object used to define actors in the Unreal Engine

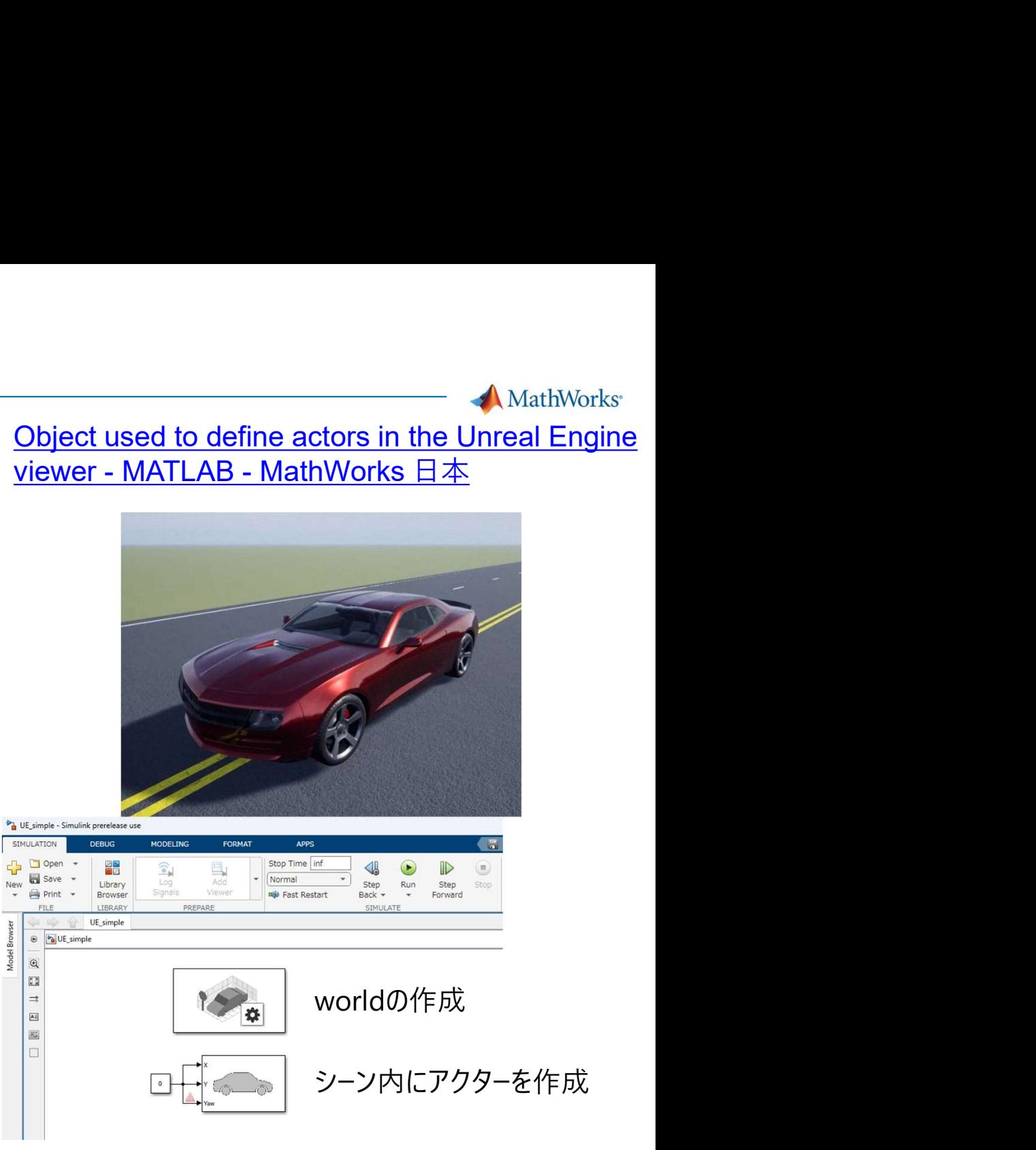

インストールなどの環境設定や3Dシミュレーションの知識なしで容易に実行可能!

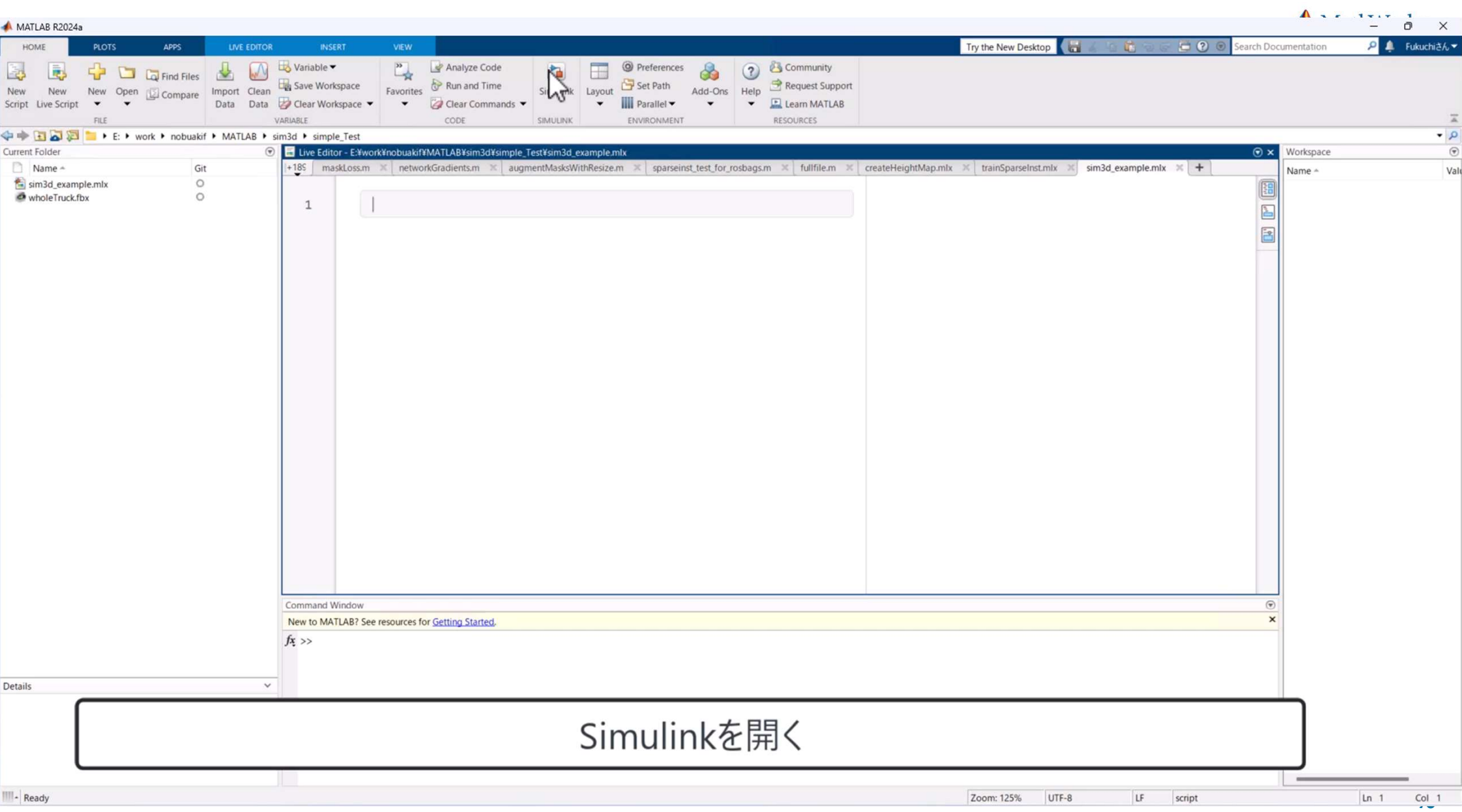

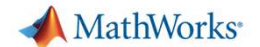

# Unreal Engine連携用センサーモデルの提供

Automated Driving Toolbox

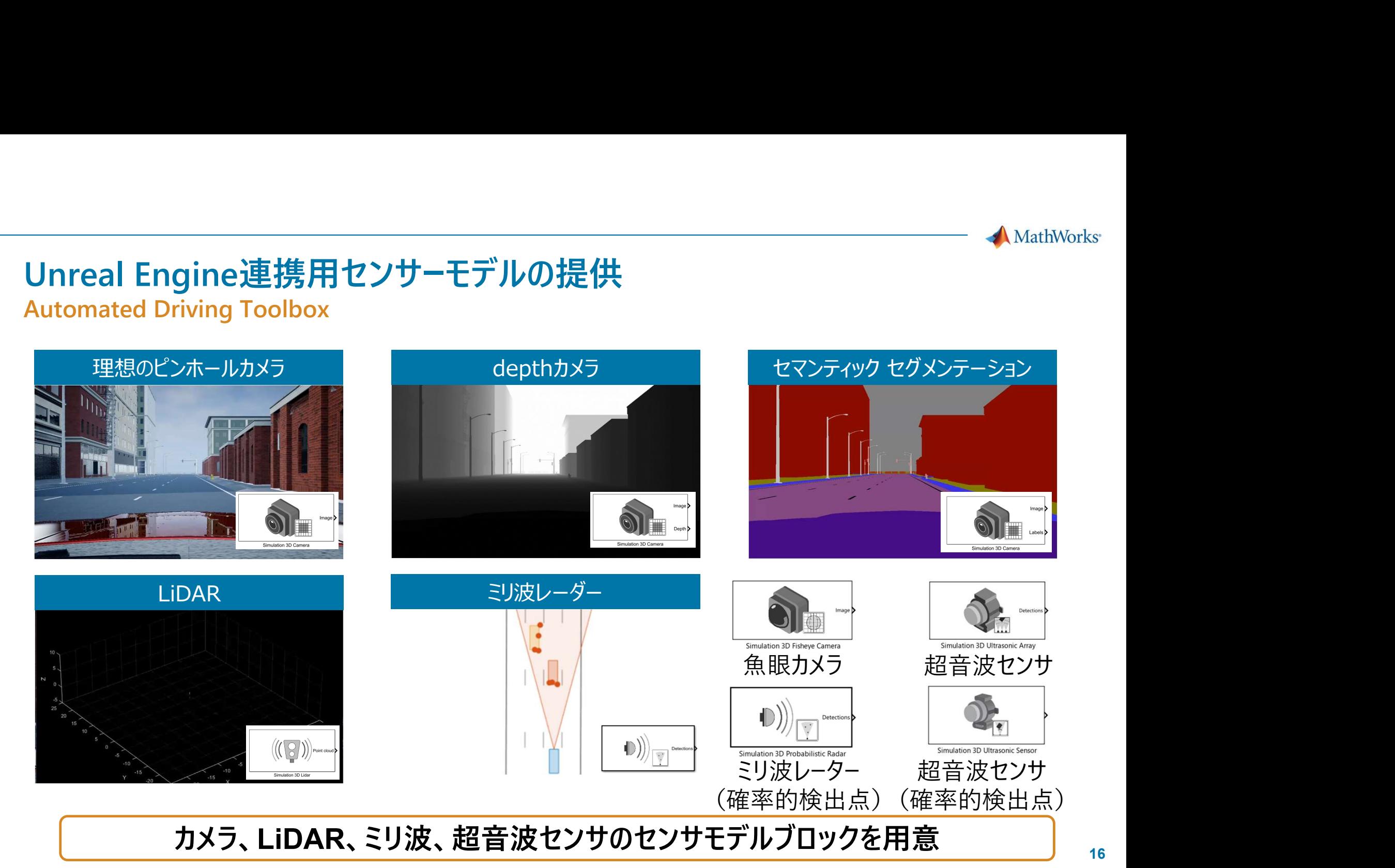

16

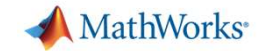

# Simulation 3D Radar Data Generator

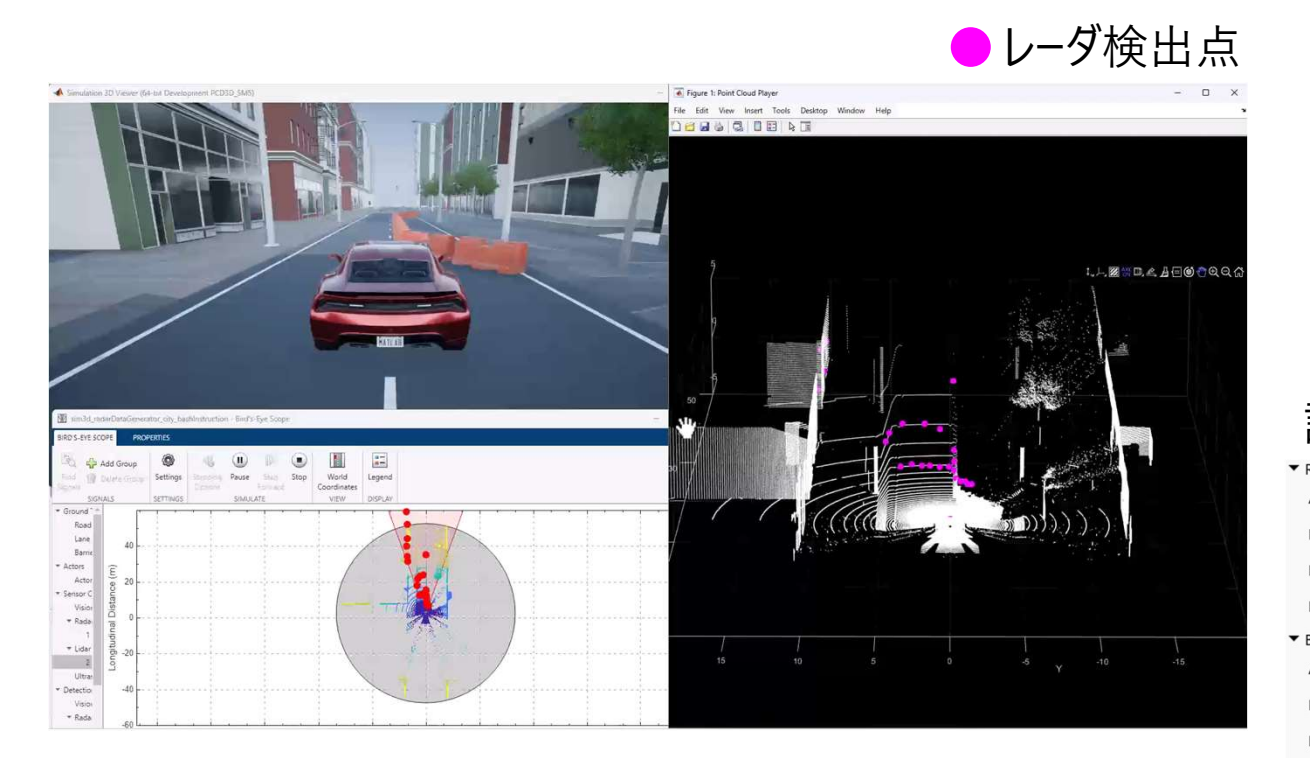

# Generate radar sensor detections and<br>tracks - Simulink - MathWorks  $\boxplus \overline{\text{A}}$

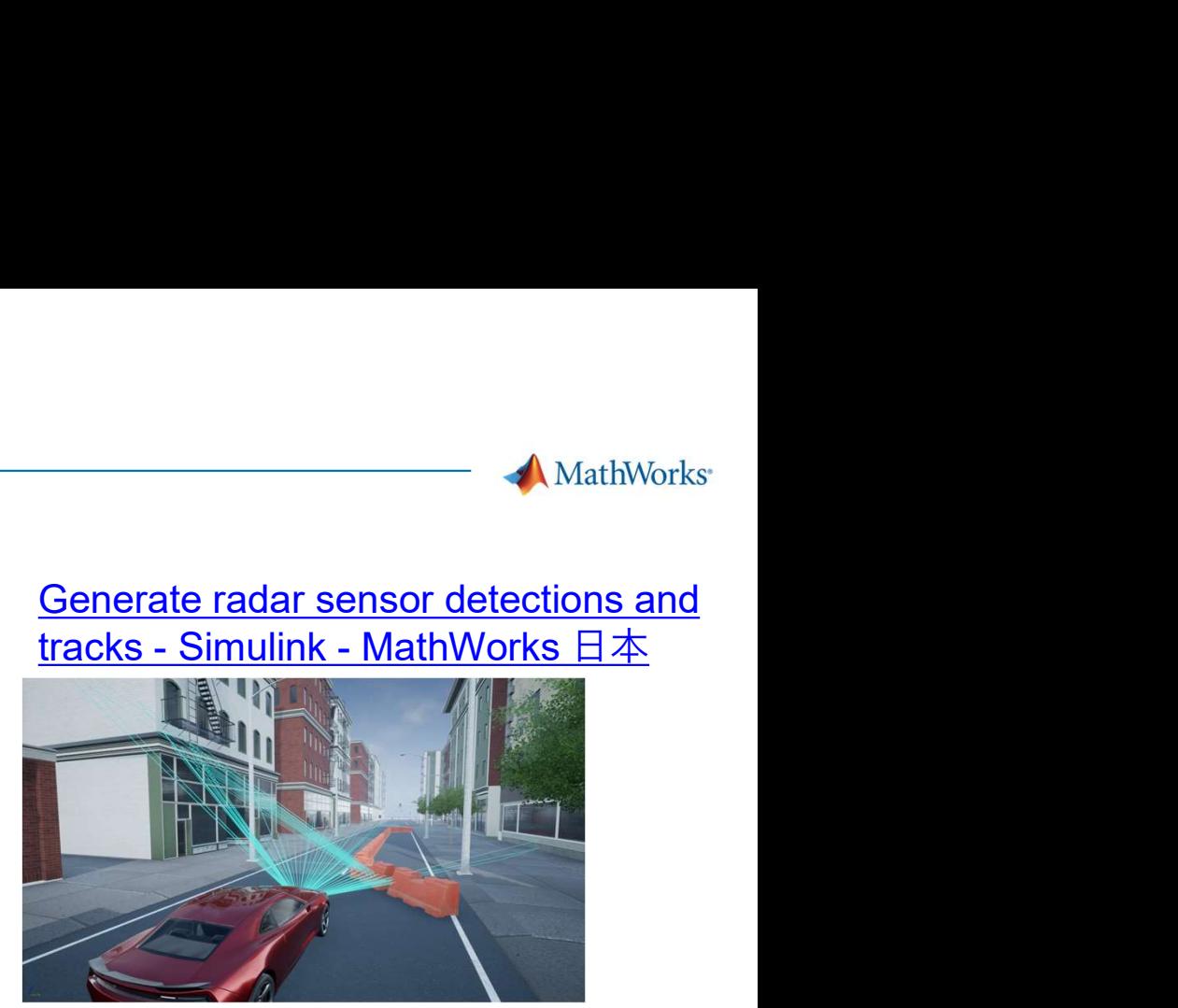

## 設定可能パラメータ

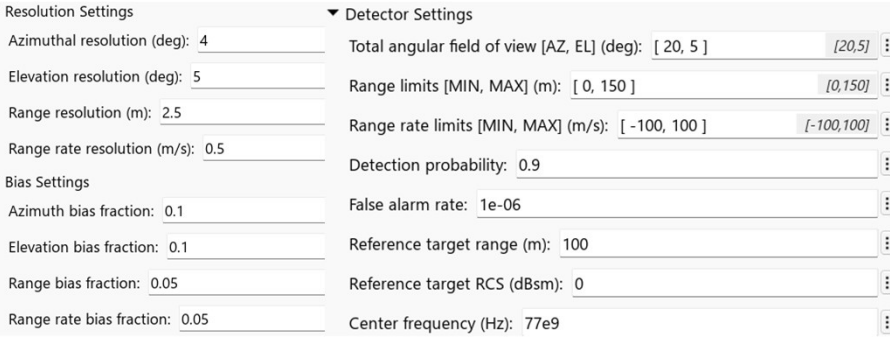

レイトレースをベースにしたレーダモデルが追加(出力は検出点レベル)

# Simulation 3D Light

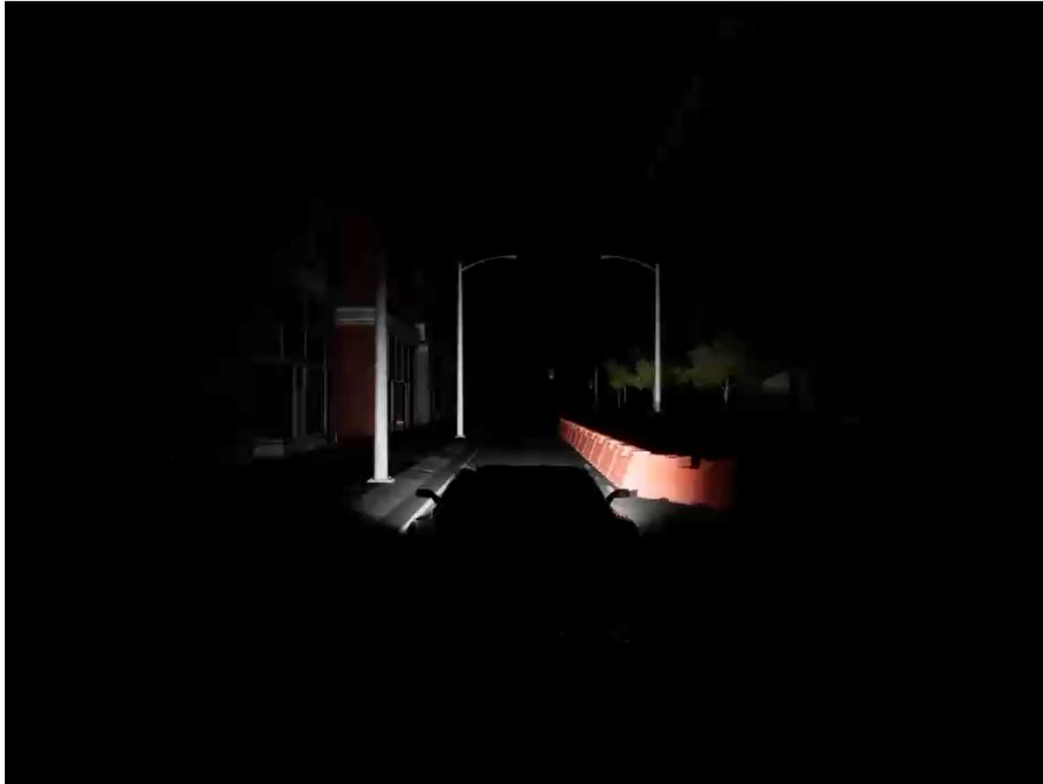

# IESプロファイル設定、車両への配置が可能

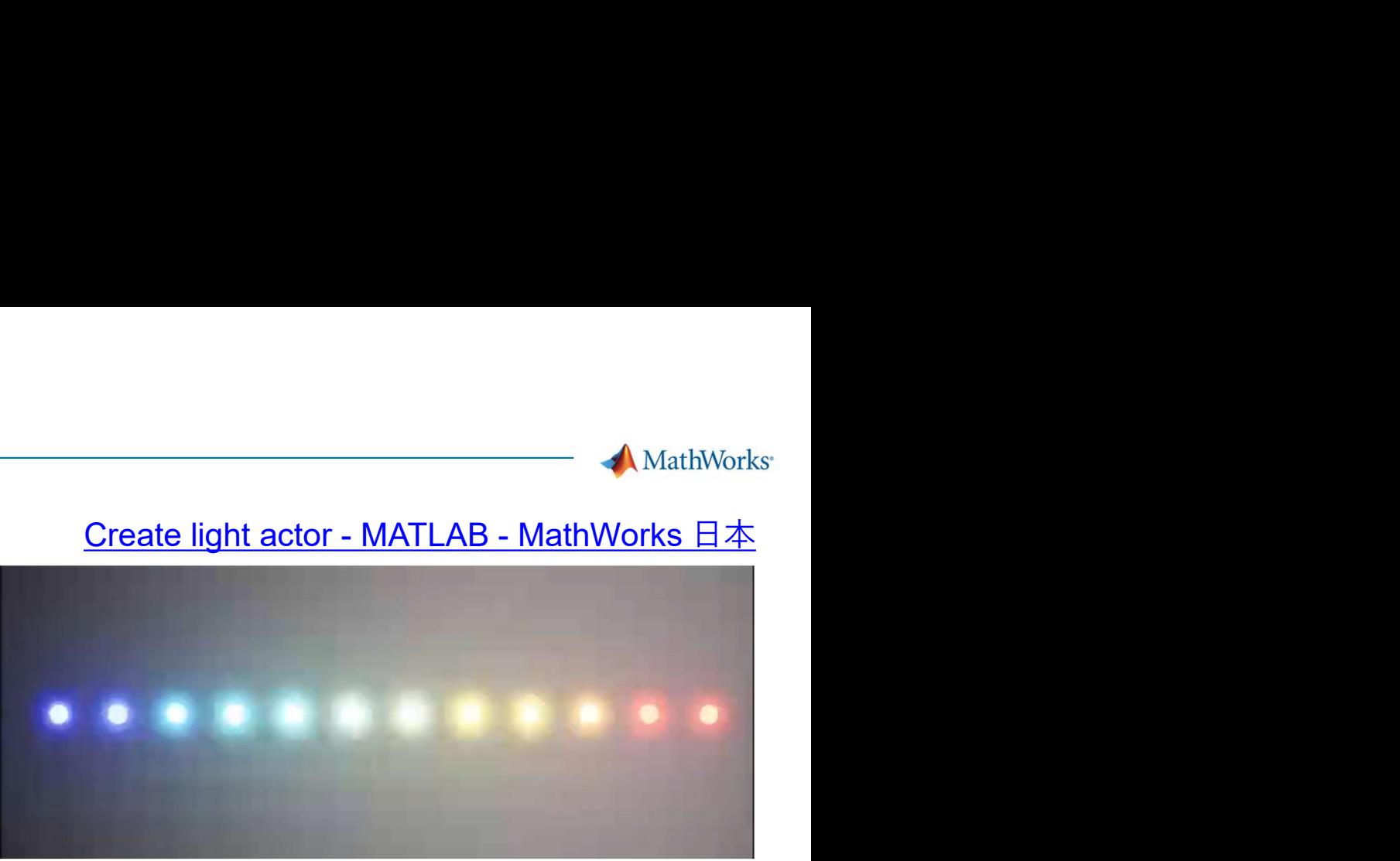

光の色や範囲を設定可能

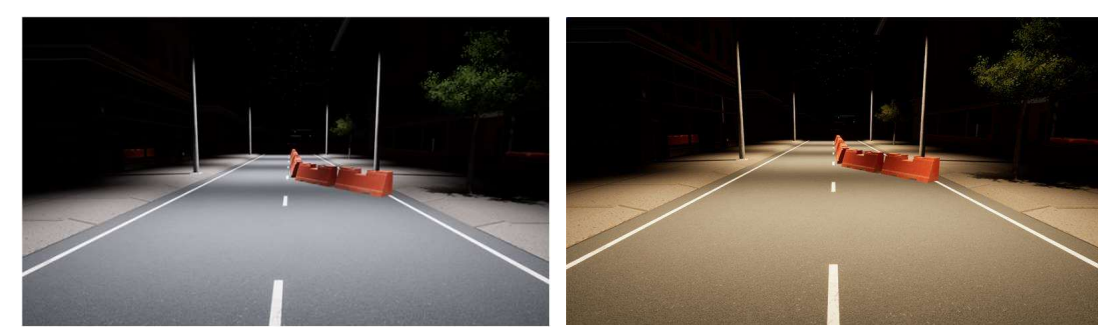

# さまざまな光源のシーンを作成

点光源、スポット光源を設定し、検証したい環境を自由に設計

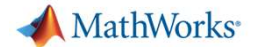

# 3Dシミュレーション実行のワークフロー

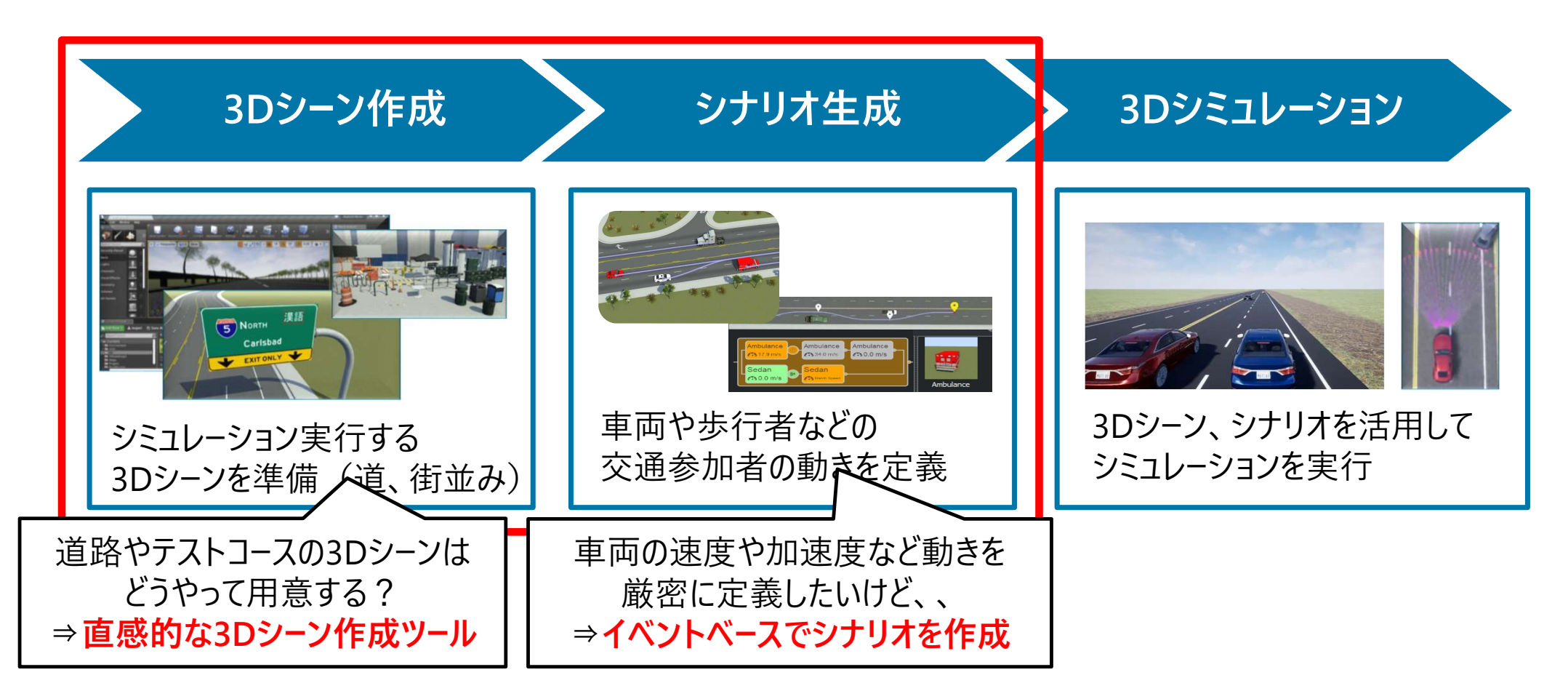

MathWorks<sup>®</sup>

# RoadRunnerによる直観的なシーン設計

- 道路と交差点の作成 <mark>△</mark><br>る
- ASAM OpenDRIVE®の インポートとエクスポート
- ZENRINいつもNAVI やHDマップのインポート
- 空中写真や標高データの インポート
- 様々なシミュレーション 環境へエクスポート Macator
- 

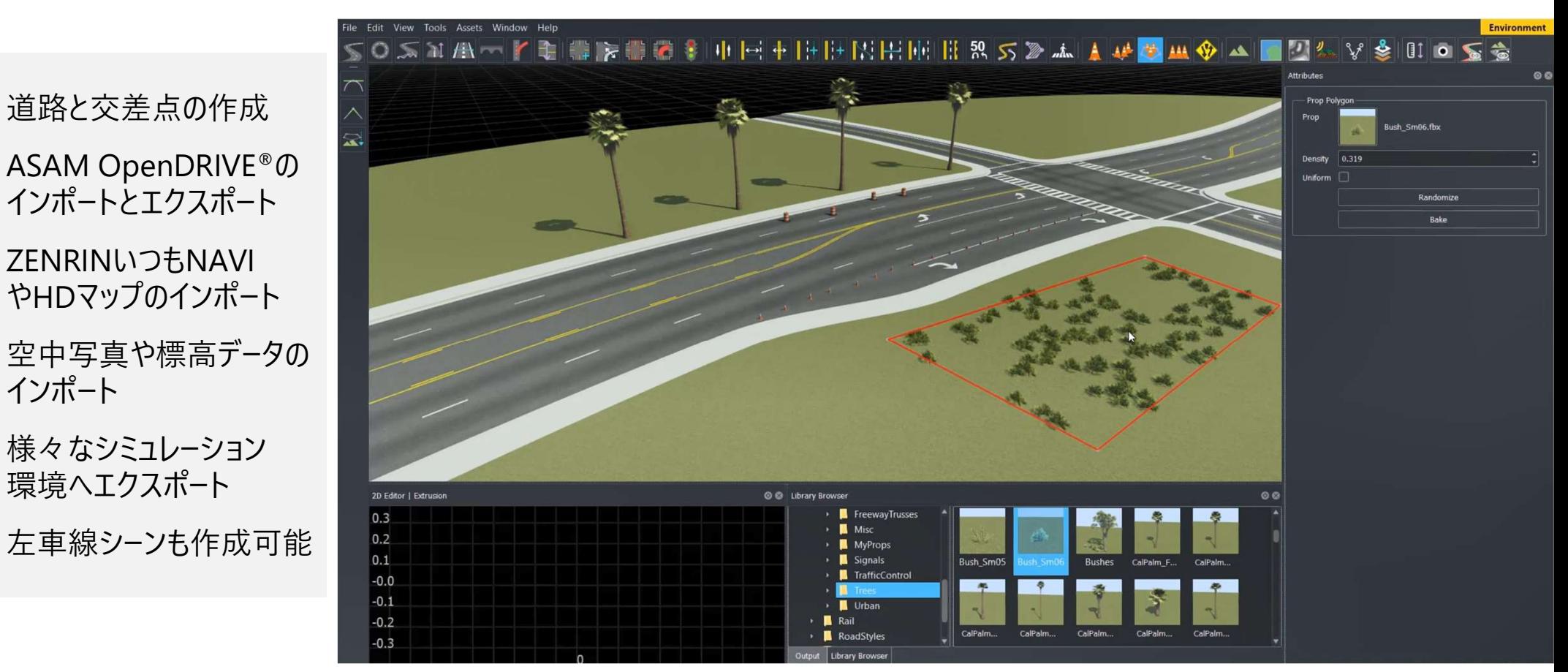

RoadRunner, RoadRunner Asset Library, RoadRunner Scene Builder

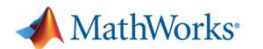

- 様々な車両を追加 マンコン マンチング
- 道路ネットワークに追従
- 車速変更アクション
- 車線変更アクション
- 横オフセット変更アクション

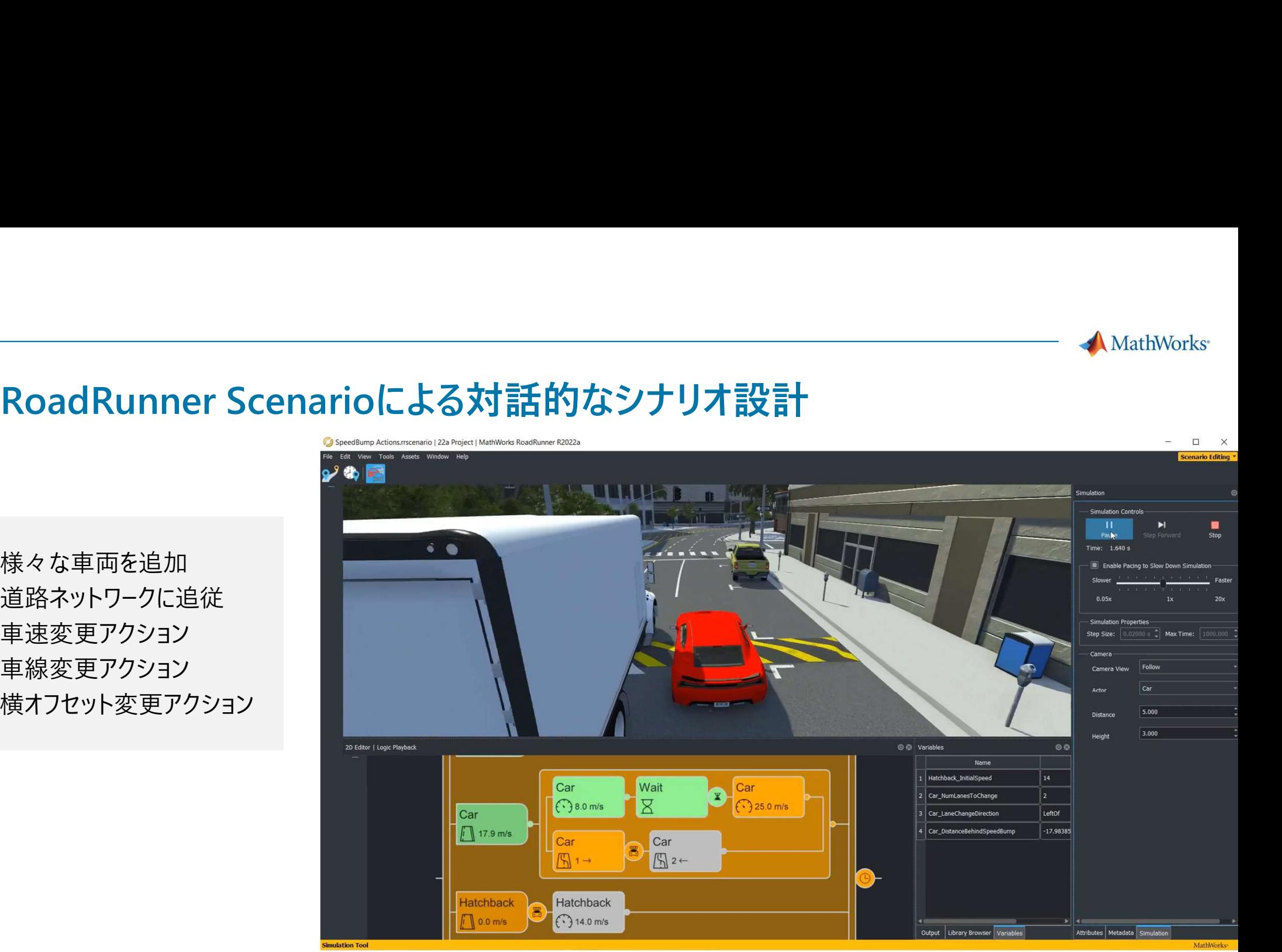

Scenario Edit Tool RoadRunner Scenario

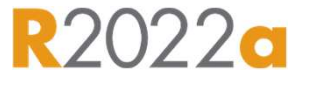

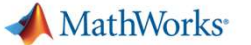

# 車両アクターの軌跡を設計

- 車線に追従した軌跡
- - 3次の曲線(Cubic)
	- クロソイド曲線(Clothoid)
	-
- 

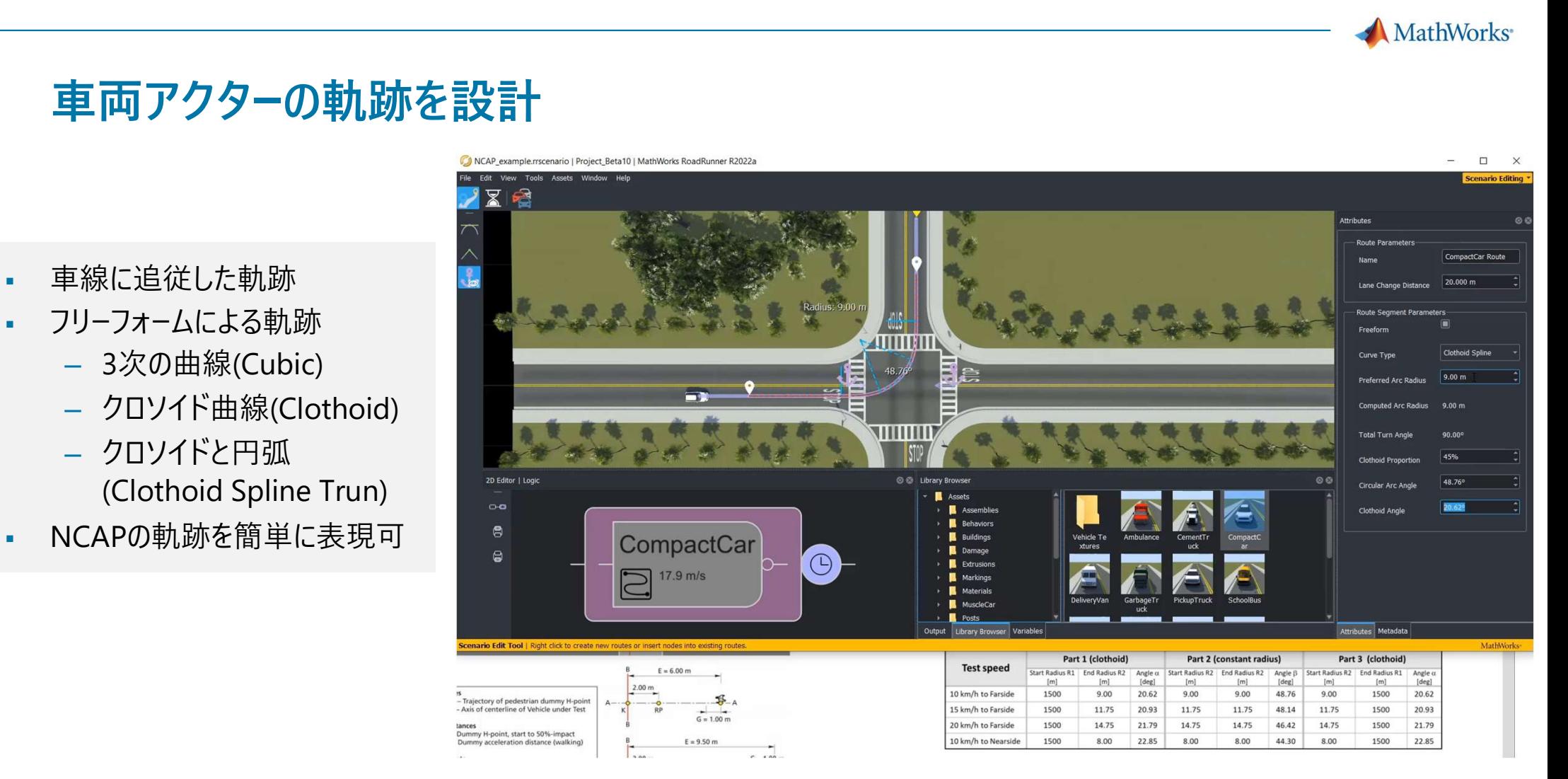

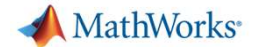

# 3Dシミュレーション実行のワークフロー

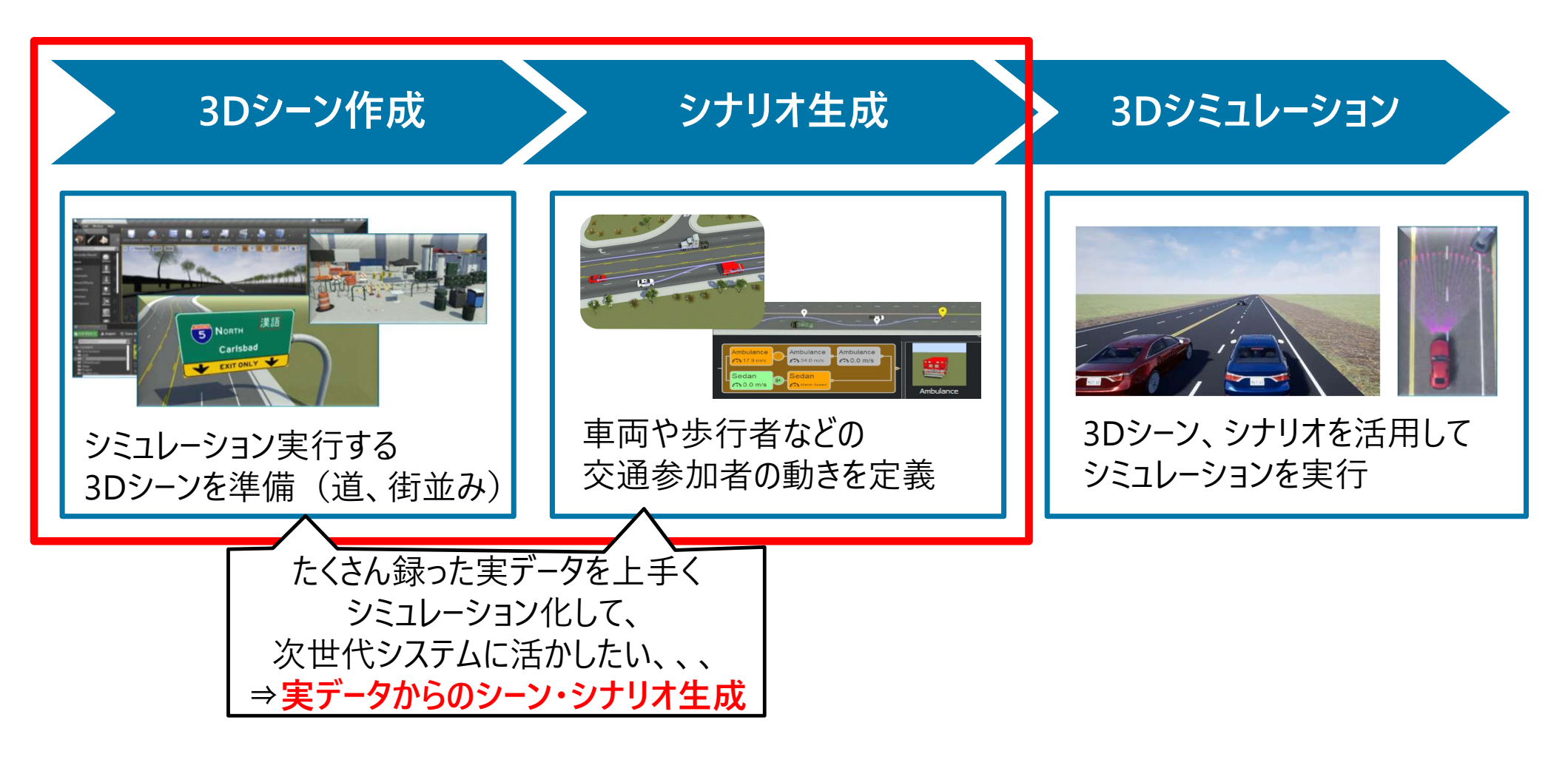

MathWorks<sup>®</sup>

# 走行ログデータからのシナリオ作成

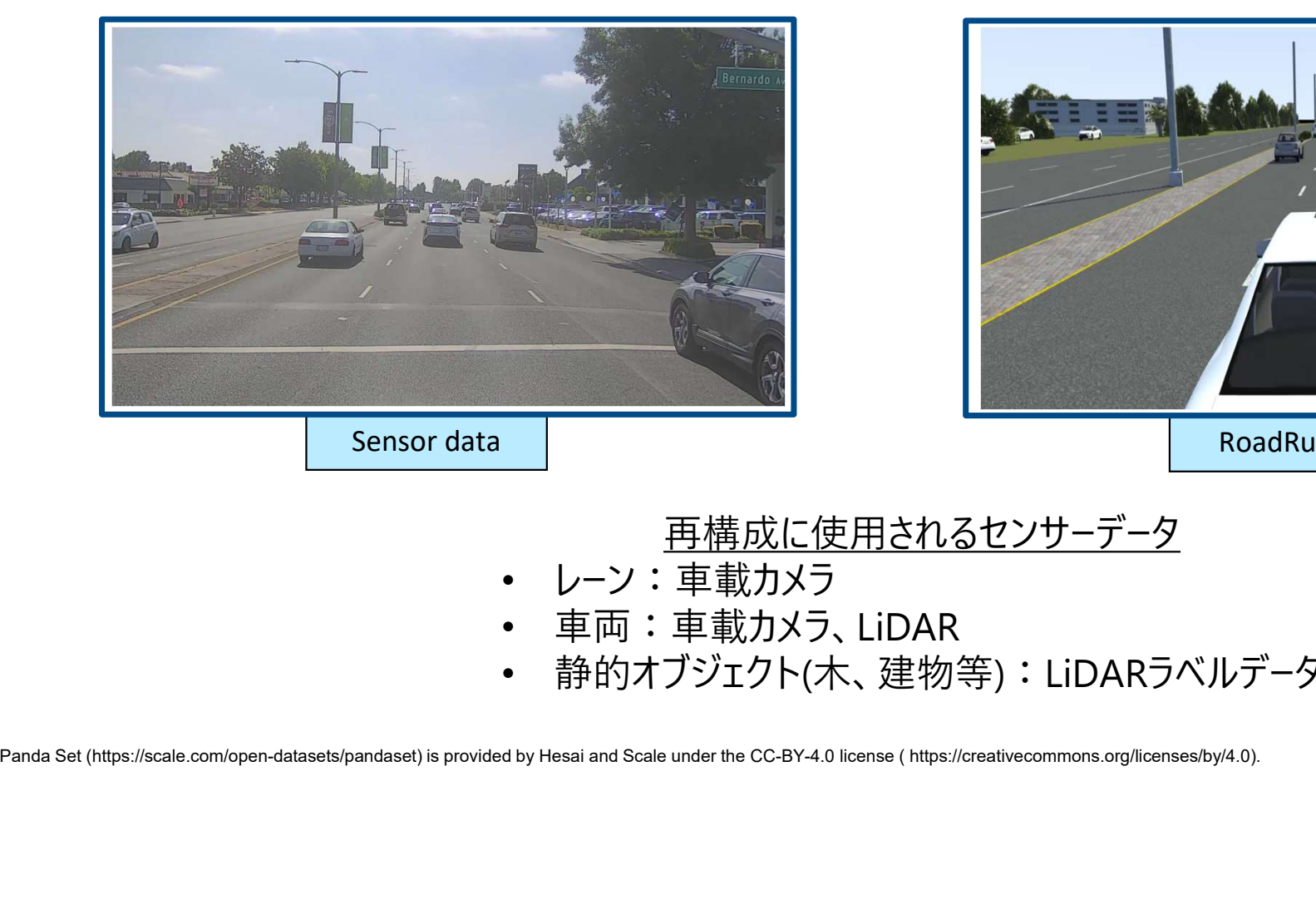

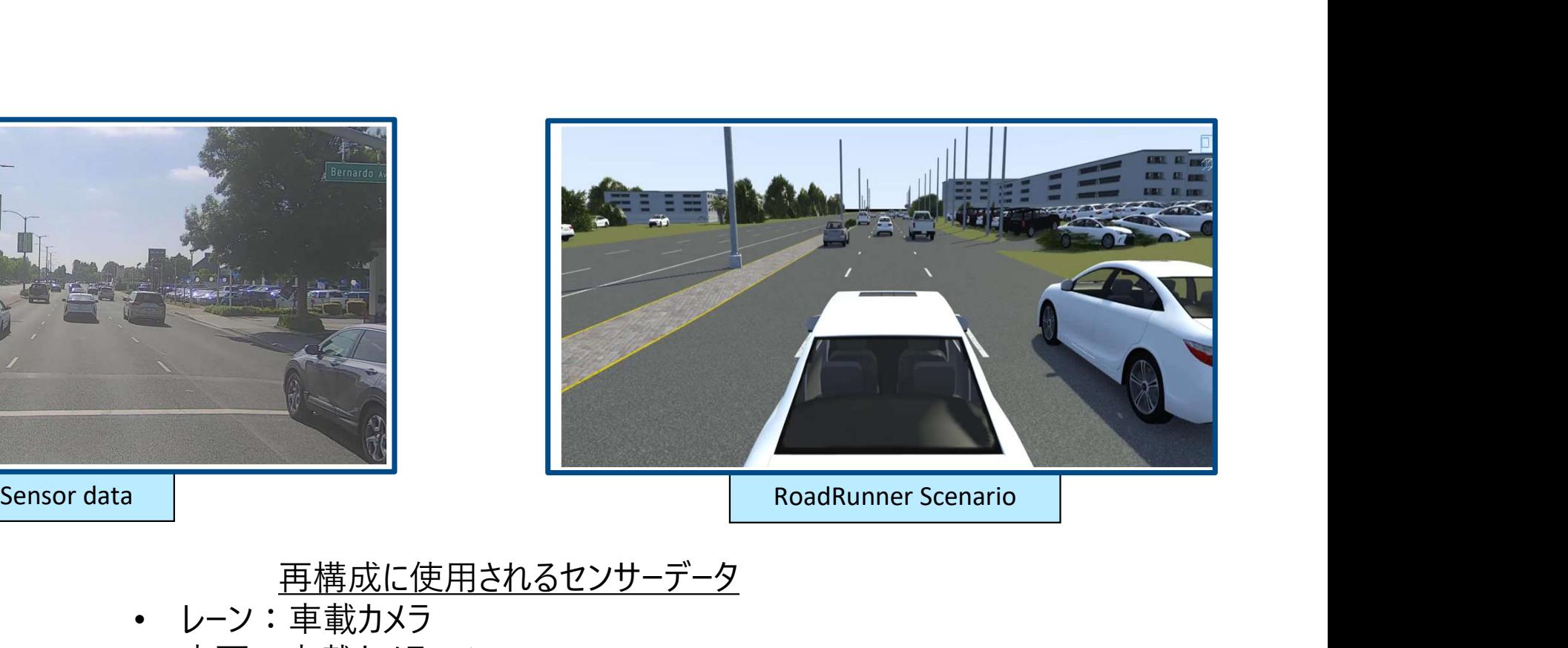

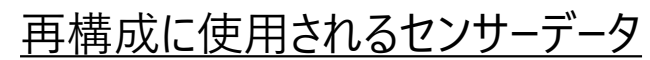

- レーン:車載カメラ
- 車両:車載カメラ、LiDAR
- 静的オブジェクト(木、建物等):LiDARラベルデータ

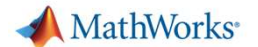

# 走行ログデータからシナリオ再構成するメリットと課題

# メリット

- より現実的なシナリオで検証できる
- 過去に問題が生じた走行を再現し検証できる
- 派生シナリオの作成が容易
- 異なるシミュレーション環境でシナリオを再利用できる

## 課題

- 手作業では時間とコストもかかり限度がある
- センサデータの組み合わせが様々
	- 例: カメラのみ、カメラ+LiDAR
- 持っているデータの粒度や精度も異なる
	- 生データ、アノテーション済みのデータ、地図データの有無・精度

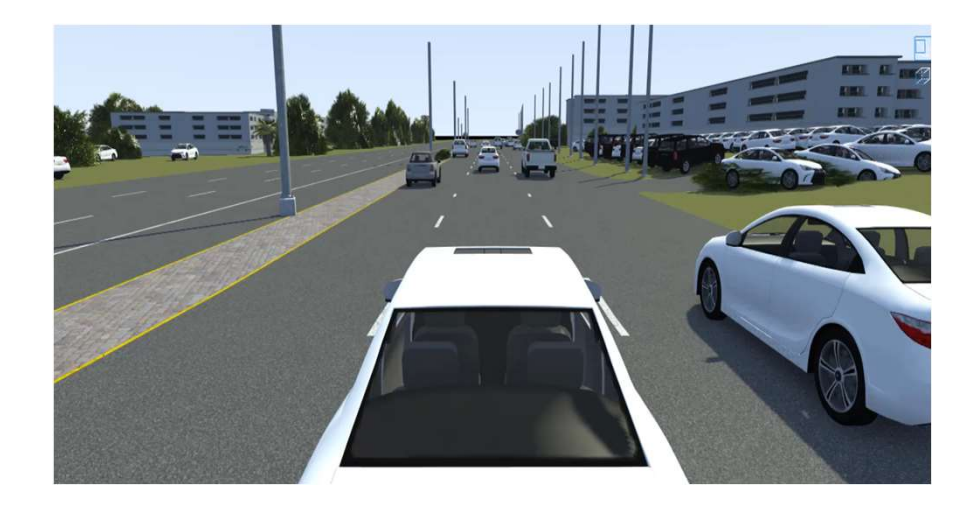

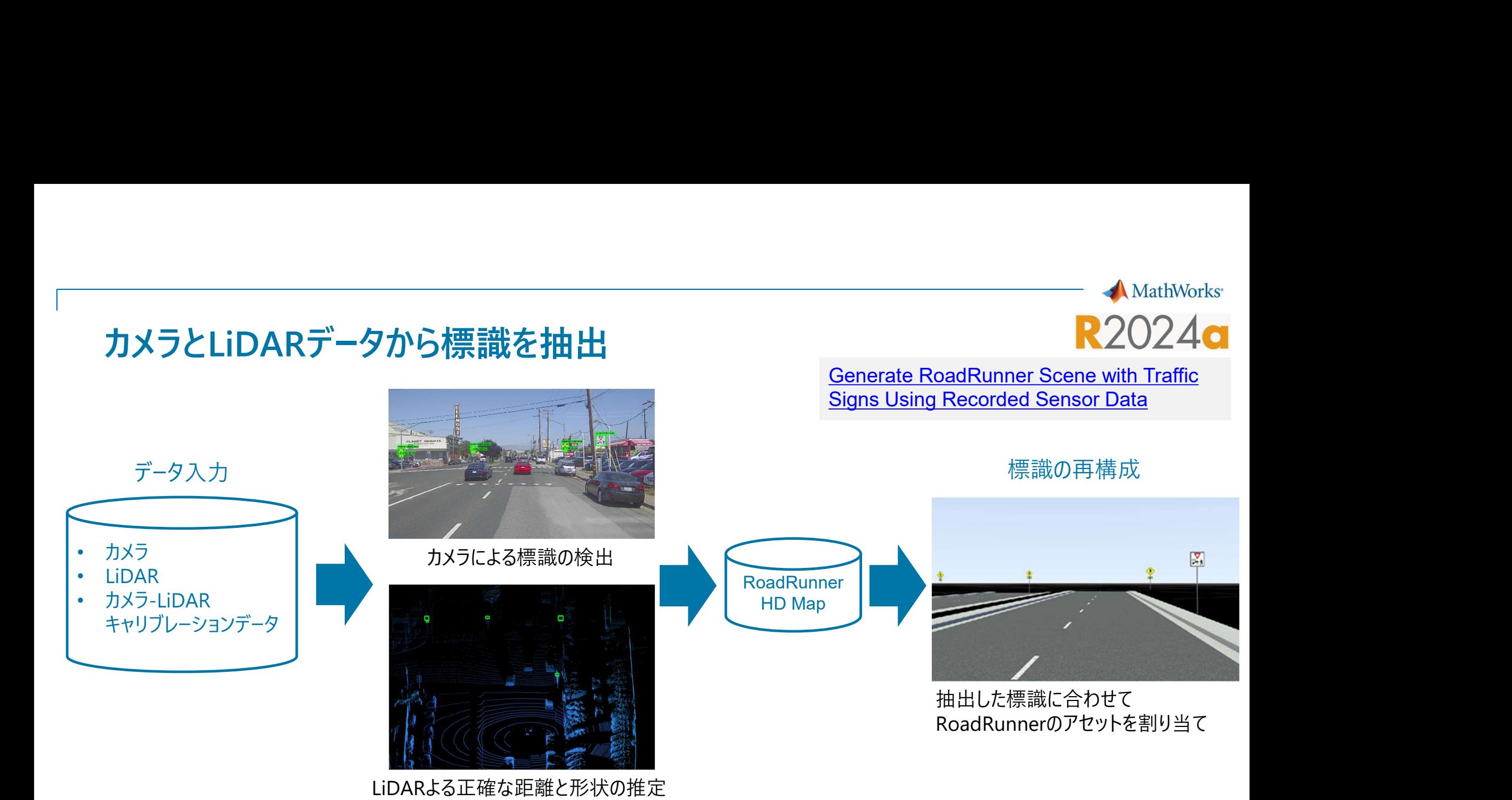

# 各国の標識をアセットとして準備済み!カメラとLiDARから標識を自動生成

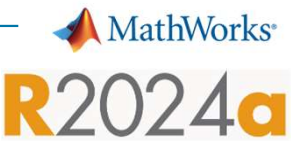

# USGSの点群マップデータからシーンを再構成<br>
USGSの点群マップデータからシーンを再構成

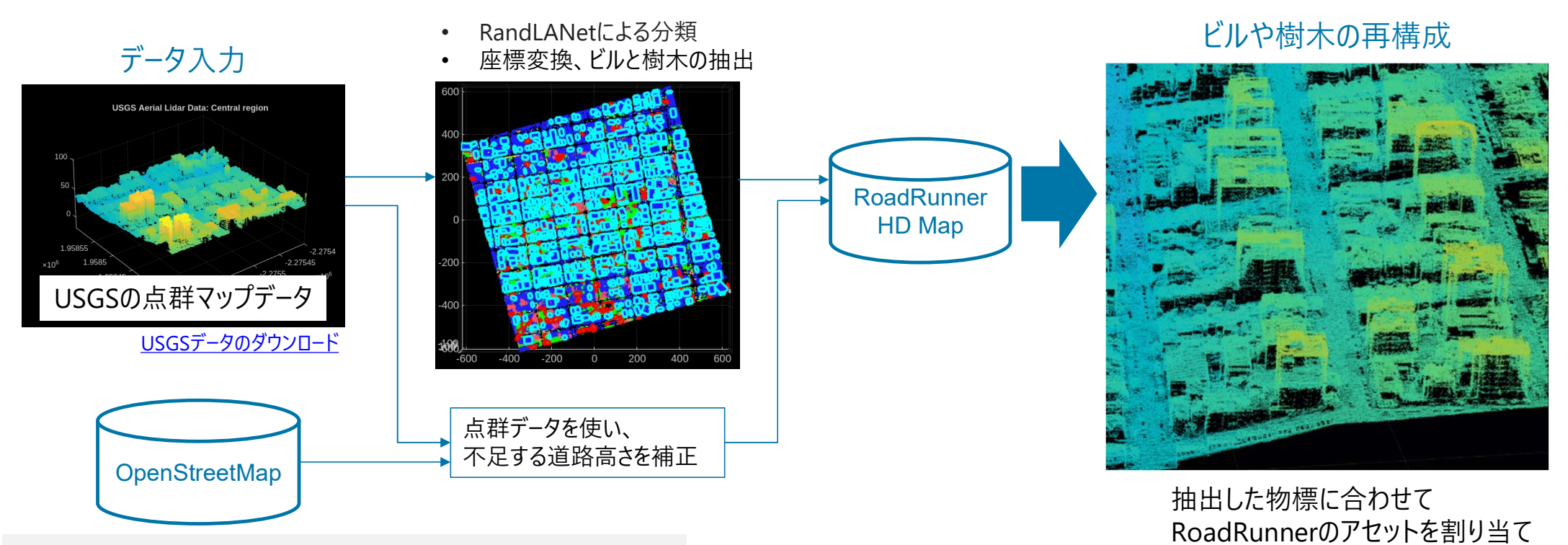

Generate RoadRunner Scene Using Aerial Lidar Data

走行録画データだけでなく、点群マップをお持ちの方も使えるシーン生成機能が登場!

# イベントの検出

Time(s): 0.02, Even

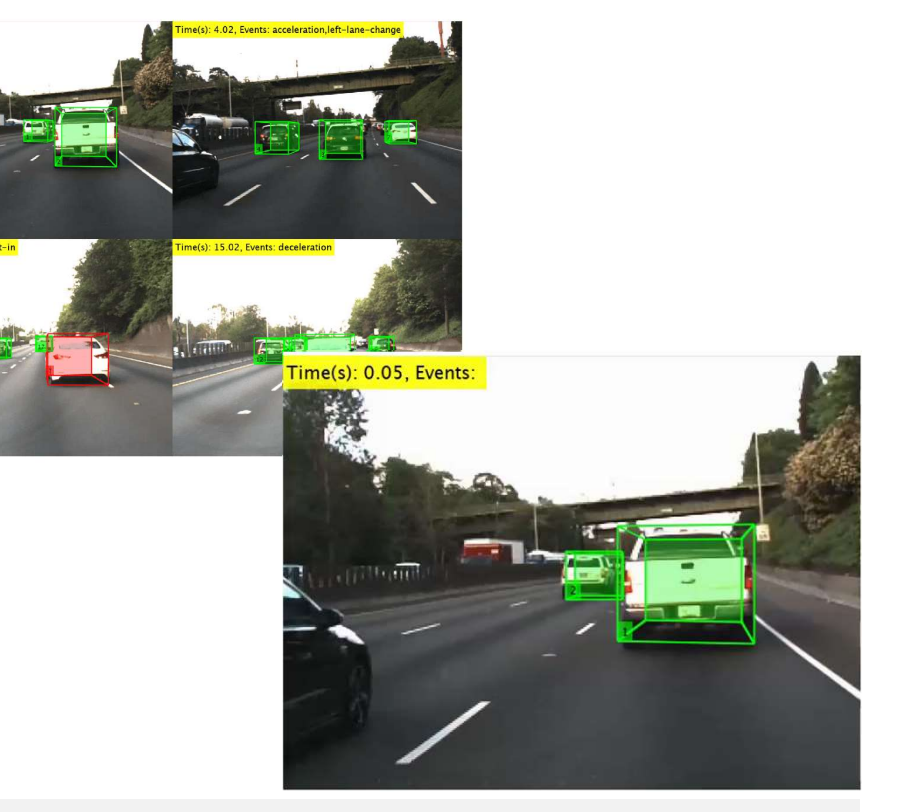

Extract Key Scenario Events from Recorded Sensor Data

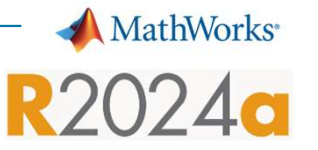

- 車両の軌跡データからイベントを抽出
	- 右左折
	- 車線変更
	- 割り込み
	- 加減速
	- 活用例 – 特定のシナリオ部分の検索と抽出
	- イベント分類モデル学習の為の トレーニングデータ作成

# 膨大な走行録画データから、気になるシーンだけを抽出・アノテーション

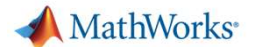

# 他車両軌跡の抽出 カメラとLiDARのフュージョンとトラッキング

カメラ画像による検出(YOLOv4)

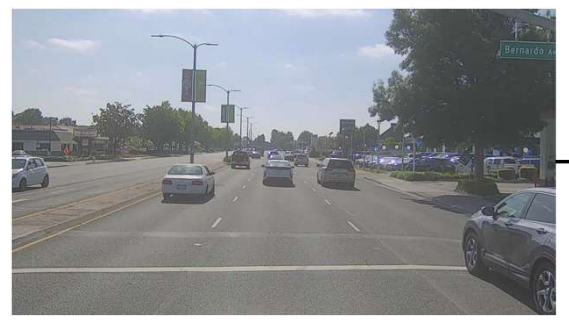

LiDAR点群による検出(PointPillars)  $( +$ 

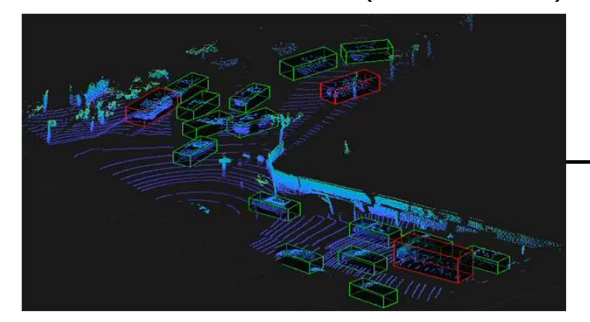

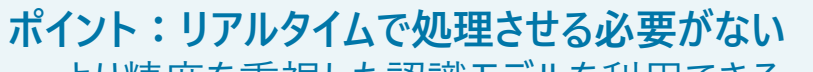

- より精度を重視した認識モデルを利用できる
- ある時刻での状態推定に全時刻の検出データを活用できる

### フュージョンとトラッキング(JIPDAスムーサー) トラックリスト

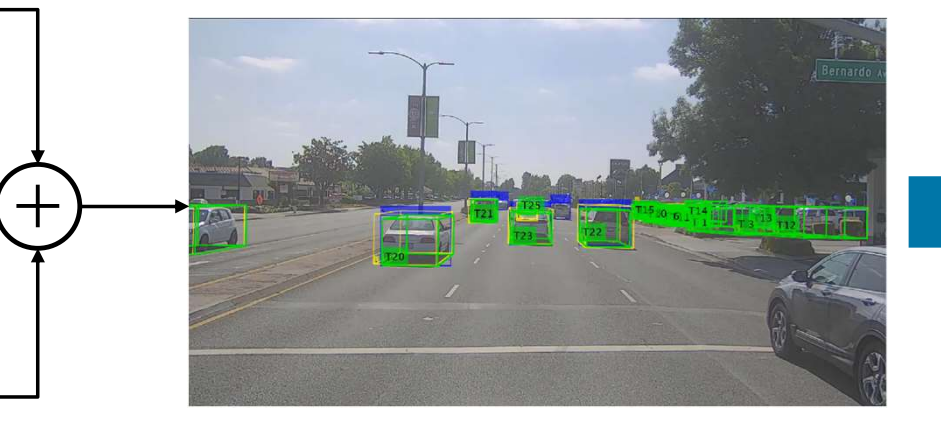

- TimeStamp: [80x1 double] TrackIDs: {80×1 cell} ClassIDs: {80×1 cell} Position: {80×1 cell} Dimension: {80×1 cell} Orientation: {80×1 cell} Velocity: {80×1 cell} Speed: {80×1 cell} StartTime: 0 EndTime: 7.8995 NumSamples: 80 UniqueTrackIDs: [28x1 string]
- Fuse Prerecorded Lidar and Camera Data to Generate Vehicle Track List for Scenario Generation Automated Driving Toolbox, Sensor Fusion and Tracking Toolbox **R2023**

MathWorks<sup>®</sup>

30

# 単眼カメラ画像から3Dの車両情報を抽出

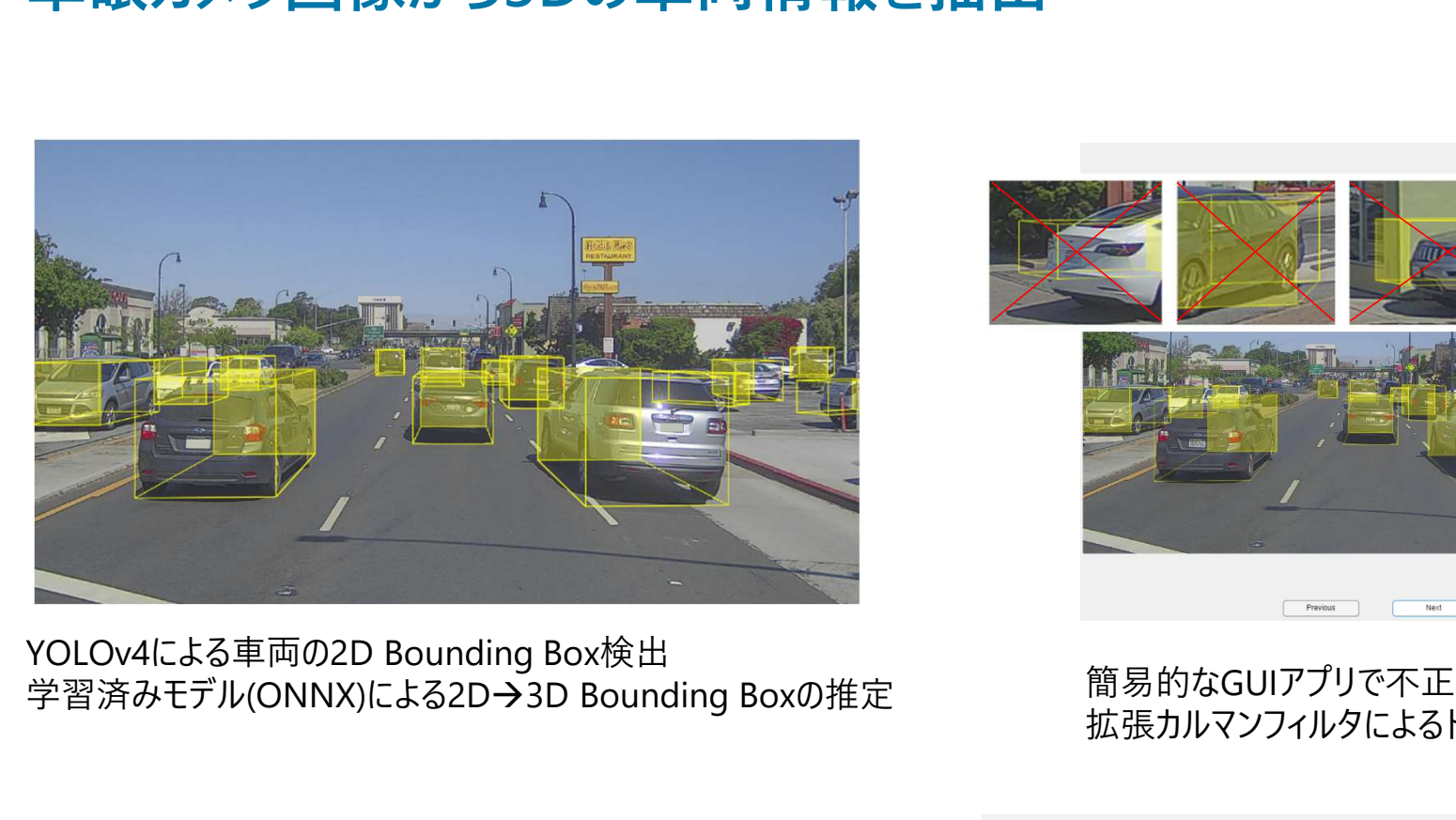

YOLOv4による車両の2D Bounding Box検出<br>学習済みモデル(ONNX)による2D→3D Bounding Boxの推定 簡易的なGUIアプリで不正確な検出をフィルタリングし除去

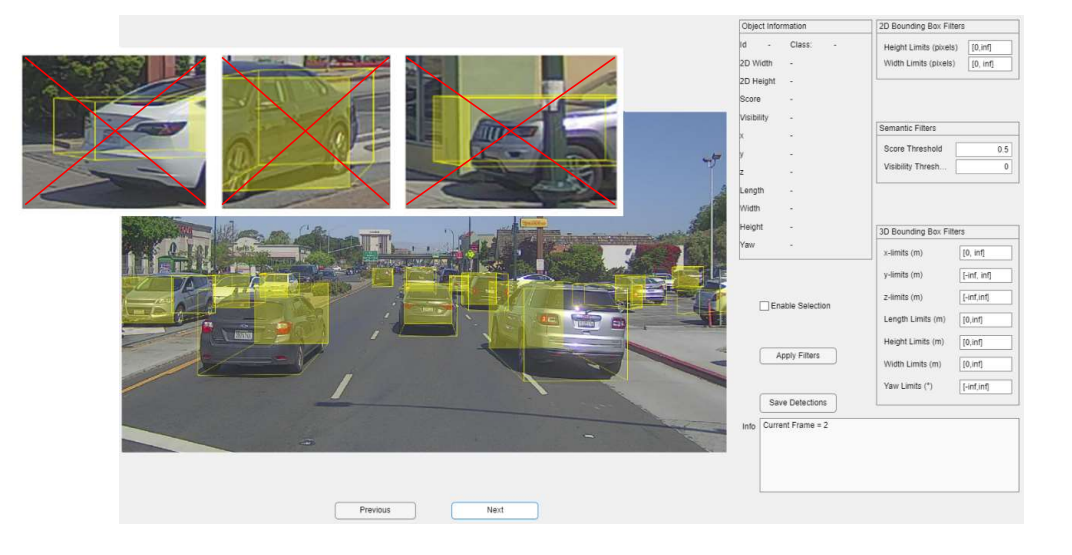

拡張カルマンフィルタによるトラッキング

Extract 3D Vehicle Information from Recorded Monocular Camera Data for Scenario Generation Automated Driving Toolbox, Deep Learning Toolbox<br>Sensor Fusion and Tracking Toolbox R2023b Sensor Fusion and Tracking Toolbox

MATLAB App

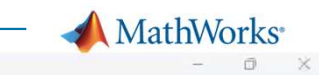

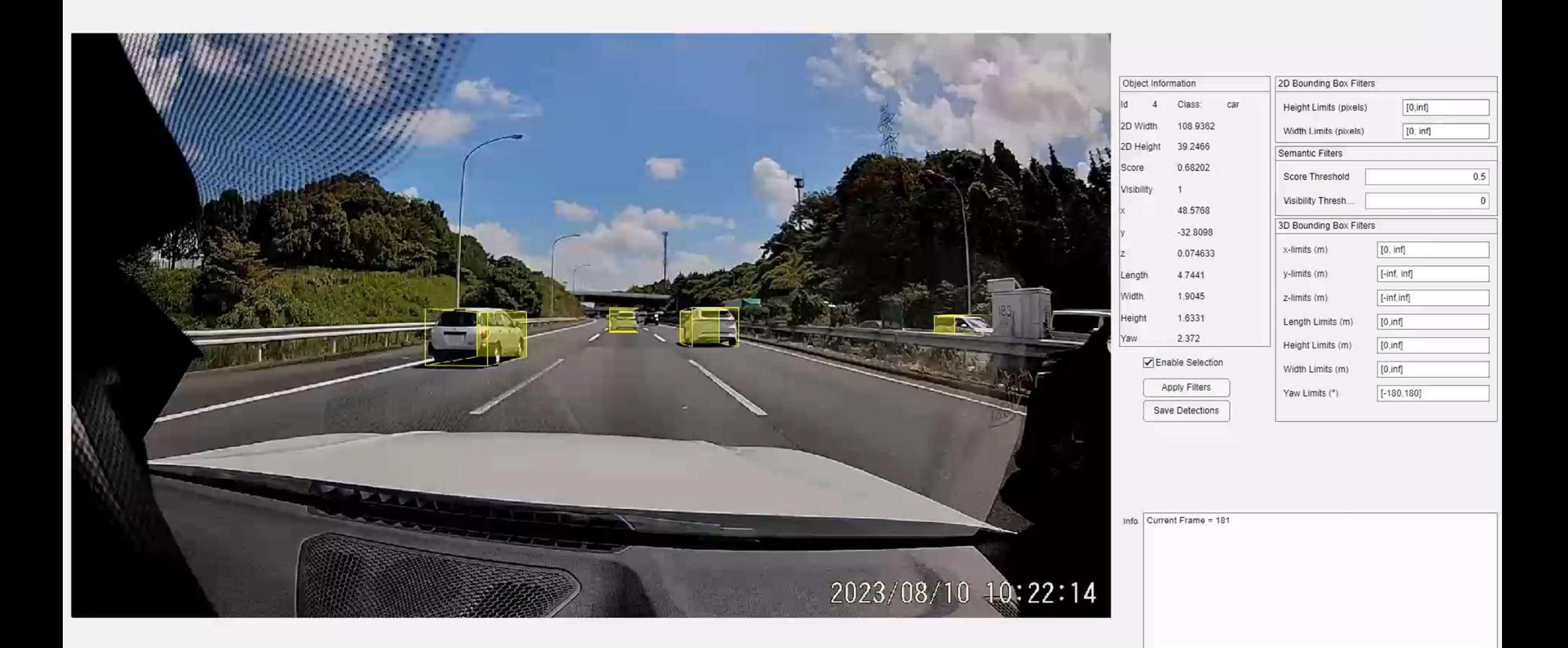

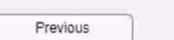

Next

 $\frac{1}{2}$ 

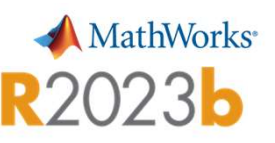

# 表データに記述のパラメータよりシナリオバリエーションを生成 R2023b

- シードシナリオを作成し、パラメータを抽出
- Excel®のスプレッドシートを使ってパラメータのバリエーションを定義
- Excelのデータを使用して、バリエーションオブジェクトを作成
- シナリオのバリエーションを生成し、可視化

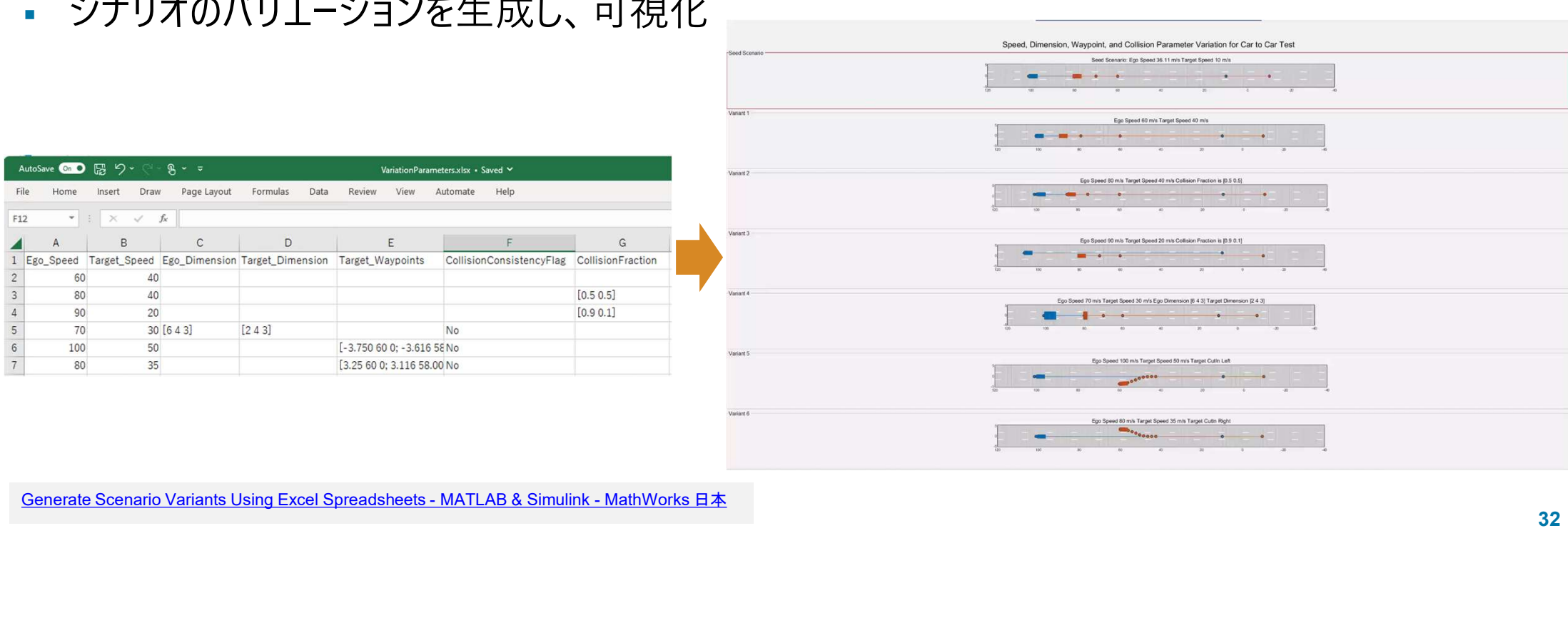

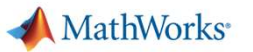

# 表データに記述のパラメータよりシナリオバリエーションを生成

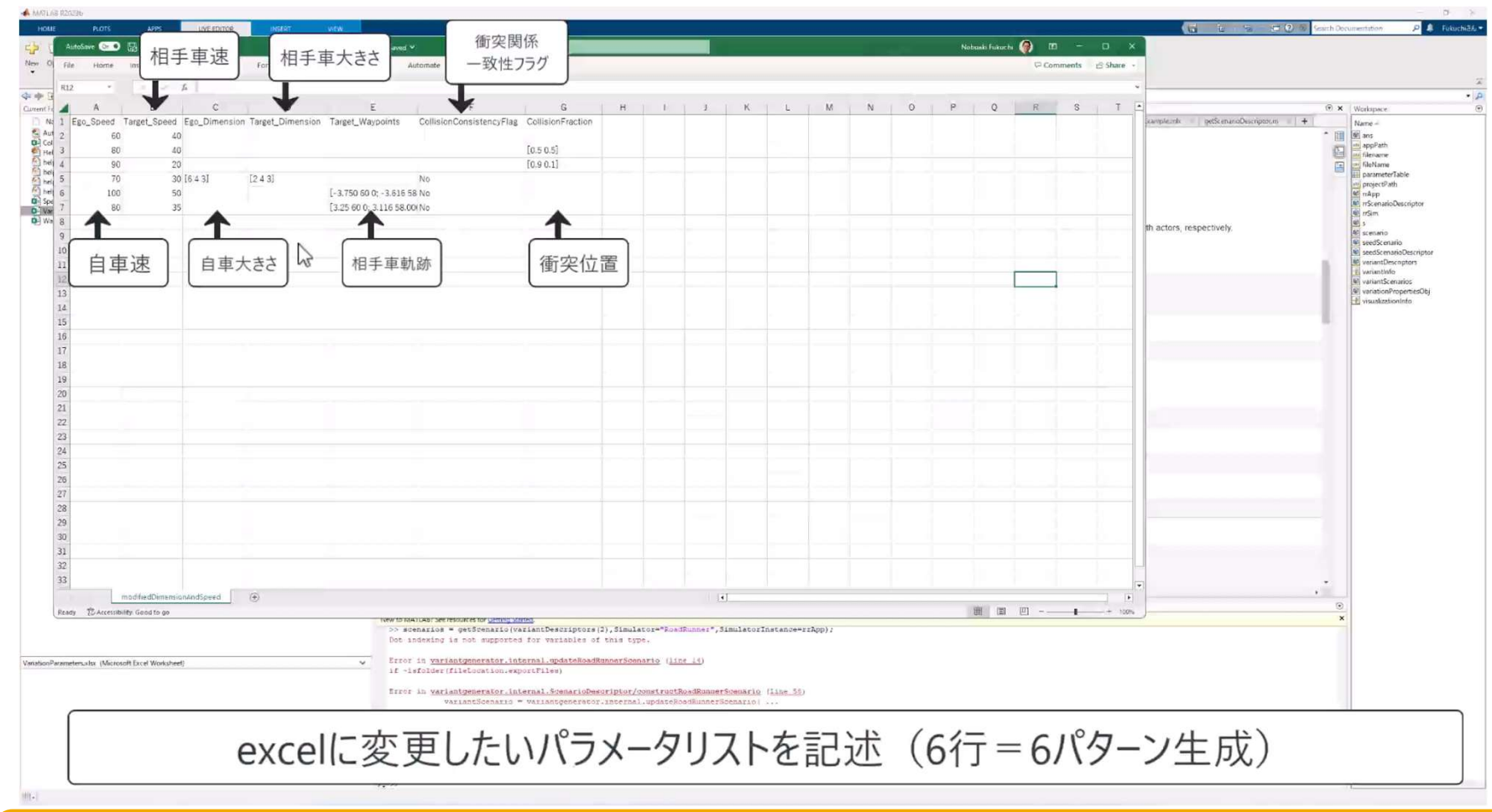

ユーザは最小のプログラム記述でシナリオバリエーション生成が可能

33

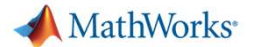

# 実録画データからのシナリオバリエーション生成

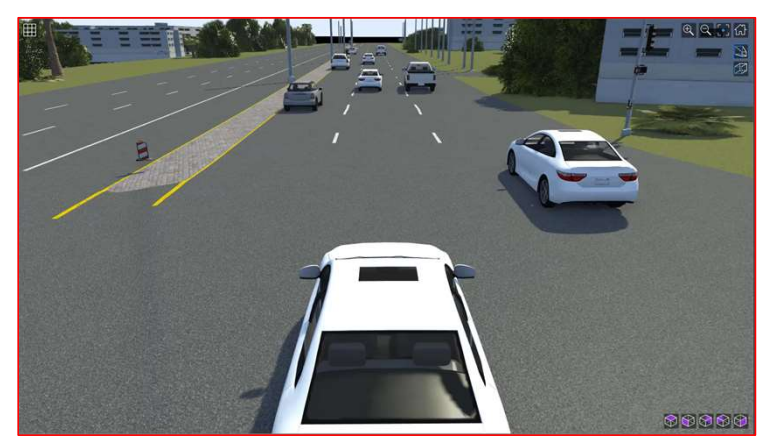

Seed Scenario (実録画データから生成) CutIn\_Left (右車両をトラックに変更)

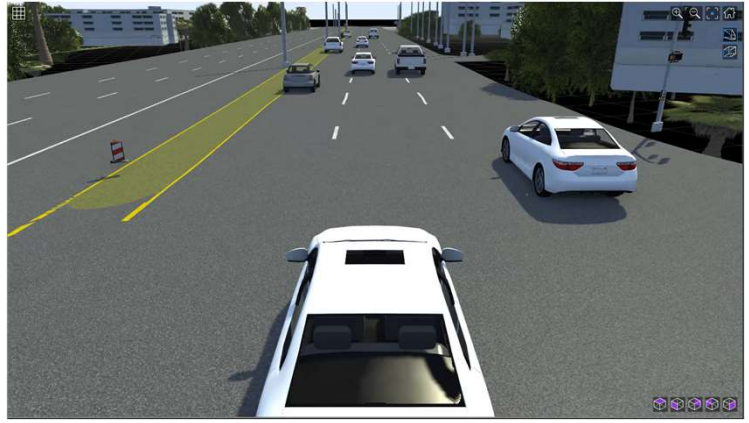

![](_page_33_Picture_6.jpeg)

![](_page_33_Picture_8.jpeg)

CutIn\_Right (左前方車両) No Collision Rash Driving (右車両)

![](_page_34_Picture_0.jpeg)

# Unreal Engine環境でのシミュレーション実行

![](_page_34_Picture_2.jpeg)

![](_page_34_Picture_4.jpeg)

(木、ガードレールは手動配置)

ドラレコ映像をUnreal Engine環境でシミュレーション

![](_page_35_Picture_0.jpeg)

# Unreal Engine環境でのSim実行

![](_page_35_Picture_2.jpeg)

Unreal Engineでのベースシミュレーション

![](_page_35_Picture_4.jpeg)

時間帯やセンサ諸元、センサ構成を変更しシミュレーション可能

![](_page_36_Picture_0.jpeg)

# AEB Test Bench for Euro NCAP Scenarios

- CCRmシナリオを作成しシミュレーションを実行
- AEBシステム無効と有効での挙動を確認
- 判断・制御のフラグや状態の結果解析を可視化 <sup>合俚パピツ</sup>トpigerh <sup>uj he</sup>
- simpleな判断・制御モデルを試したい方におすすめ まん いっと こうかん いっと いっと

![](_page_36_Picture_6.jpeg)

各種アセットも使用可能

![](_page_36_Figure_8.jpeg)

Euro NCAPシナリオについてClosed Loop Simulationを即実行可能!

![](_page_37_Picture_0.jpeg)

# Generate Variants for Testing AEB Car-to-Car Scenarios

- シナリオ名を指定し、AEBシナリオを自動作成
- 作成したシナリオはASAM OpenSCENARIO®として出力
- シナリオのバリエーション生成におすすめ

![](_page_37_Figure_5.jpeg)

作成可能なシナリオリスト

- "SA AEB CCRs"
- "SA AEB CCRm"
- "SA AEB CCRb"
- "SA AEB CCFtap"
- "SA AEB CCCscp"
- "SA AEB CCFhos"
- "SA AEB CCFhol"
- "VRU AEB Crossing CPFA"
- "VRU AEB Crossing CPNA"
- "VRU AEB Crossing CPNCO"
- "VRU AEB Longitudinal CPLA"
- "VRU AEB Turning CPTAfo"
- "VRU AEB Turning CPTAfs"
- "VRU AEB Turning CPTAno"
- Generate Variants for Testing AEB Car-to-Car "SA AEB CCFtap"<br>
"SA AEB CCCscp"<br>
"SA AEB CCFhos"<br>
"SA AEB CCFhos"<br>
"VRU AEB Crossing CPFA"<br>
"VRU AEB Crossing CPNA"<br>
"VRU AEB Crossing CPNCO"<br>
"VRU AEB Longitudinal CPLA"<br>
"VRU AEB Turning CPTAfs"<br>
"VRU AEB Turning CPTAf "VRU AEB Turning CPTAns"

Euro NCAPの各種シナリオをつくることなく活用!

![](_page_38_Picture_0.jpeg)

# まとめ:Overview of MathWorks AD/ADAS Solutions

![](_page_38_Figure_2.jpeg)

\*RR: RoadRunner / RRS: RoadRunner Scenario

みなさまのシミュレーション活用を一気通貫でサポートします!

![](_page_39_Picture_0.jpeg)

![](_page_39_Picture_1.jpeg)

© 2024 The MathWorks, Inc. MATLAB and Simulink are registered trademarks of The MathWorks, Inc. See www.mathworks.com/trademarks for a list of additional trademarks. Other product or brand names may be trademarks or registered trademarks of their respective holders.